### **Oracle® Fusion Middleware Deployment Planning Guide for Oracle Unified Directory**

11g Release 1 (11.1.1)

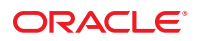

Part No: 821–1272 June 2011

Copyright © 2006, 2011, Oracle and/or its affiliates. All rights reserved.

#### **License Restrictions Warranty/Consequential Damages Disclaimer**

This software and related documentation are provided under a license agreement containing restrictions on use and disclosure and are protected by intellectual property laws. Except as expressly permitted in your license agreement or allowed by law, you may not use, copy, reproduce, translate, broadcast, modify, license, transmit, distribute, exhibit, perform, publish or display any part, in any form, or by any means. Reverse engineering, disassembly, or decompilation of this software, unless required by law for interoperability, is prohibited.

#### **Warranty Disclaimer**

The information contained herein is subject to change without notice and is not warranted to be error-free. If you find any errors, please report them to us in writing.

#### **Restricted Rights Notice**

If this is software or related documentation that is delivered to the U.S. Government or anyone licensing it on behalf of the U.S. Government, the following notice is applicable:

#### U.S. GOVERNMENT RIGHTS

Programs, software, databases, and related documentation and technical data delivered to U.S. Government customers are "commercial computer software" or "commercial technical data" pursuant to the applicable Federal Acquisition Regulation and agency-specific supplemental regulations. As such, the use, duplication, disclosure, modification, and adaptation shall be subject to the restrictions and license terms set forth in the applicable Government contract, and, to the extent applicable by the terms of the Government contract, the additional rights set forth in FAR 52.227-19, Commercial Computer Software License (December 2007). Oracle America, Inc., 500 Oracle Parkway, Redwood City, CA 94065.

#### **Hazardous Applications Notice**

This software or hardware is developed for general use in a variety of information management applications. It is not developed or intended for use in any inherently dangerous applications, including applications that may create a risk of personal injury. If you use this software or hardware in dangerous applications, then you shall be responsible to take all appropriate fail-safe, backup, redundancy, and other measures to ensure its safe use. Oracle Corporation and its affiliates disclaim any liability for any damages caused by use of this software or hardware in dangerous applications.

#### **Trademark Notice**

Oracle and Java are registered trademarks of Oracle and/or its affiliates. Other names may be trademarks of their respective owners.

Intel and Intel Xeon are trademarks or registered trademarks of Intel Corporation. All SPARC trademarks are used under license and are trademarks or registered trademarks of SPARC International, Inc. AMD, Opteron, the AMD logo, and the AMD Opteron logo are trademarks or registered trademarks of Advanced Micro Devices. UNIX is a registered trademark of The Open Group in the United States and other countries.

#### **Third Party Content, Products, and Services Disclaimer**

This software or hardware and documentation may provide access to or information on content, products, and services from third parties. Oracle Corporation and its affiliates are not responsible for and expressly disclaim all warranties of any kind with respect to third-party content, products, and services. Oracle Corporation and its affiliates will not be responsible for any loss, costs, or damages incurred due to your access to or use of third-party content, products, or services.

Copyright (c) 2000-2005 INRIA, France Telecom

All rights reserved.

Redistribution and use in source and binary forms, with or without modification, are permitted provided that the following conditions are met:

- 1. Redistributions of source code must retain the above copyright notice, this list of conditions and the following disclaimer.
- 2. Redistributions in binary form must reproduce the above copyright notice, this list of conditions and the following disclaimer in the documentation and/or other materials provided with the distribution.
- 3. The name of the author may not be used to endorse or promote products derived from this software without specific prior written permission. THIS SOFTWARE IS PROVIDED BY THE AUTHOR ''AS IS'' AND ANY

EXPRESS OR IMPLIED WARRANTIES, INCLUDING, BUT NOT LIMITED TO, THE IMPLIED WARRANTIES OF MERCHANTABILITY AND FITNESS FOR A PARTICULAR PURPOSE ARE DISCLAIMED. IN NO EVENT SHALL THE AUTHOR BE LIABLE FOR ANY DIRECT, INDIRECT, INCIDENTAL, SPECIAL, EXEMPLARY, OR CONSEQUENTIAL DAMAGES (INCLUDING, BUT NOT LIMITED TO, PROCUREMENT OF SUBSTITUTE GOODS OR SERVICES; LOSS OF USE, DATA, OR PROFITS; OR BUSINESS INTERRUPTION) HOWEVER CAUSED AND ON ANY THEORY OF LIABILITY, WHETHER IN CONTRACT, STRICT LIABILITY, OR TORT (INCLUDING NEGLIGENCE OR OTHERWISE) ARISING IN ANY WAY OUT OF THE USE OF THIS SOFTWARE, EVEN IF ADVISED OF THE POSSIBILITY OF SUCH DAMAGE.

# Contents

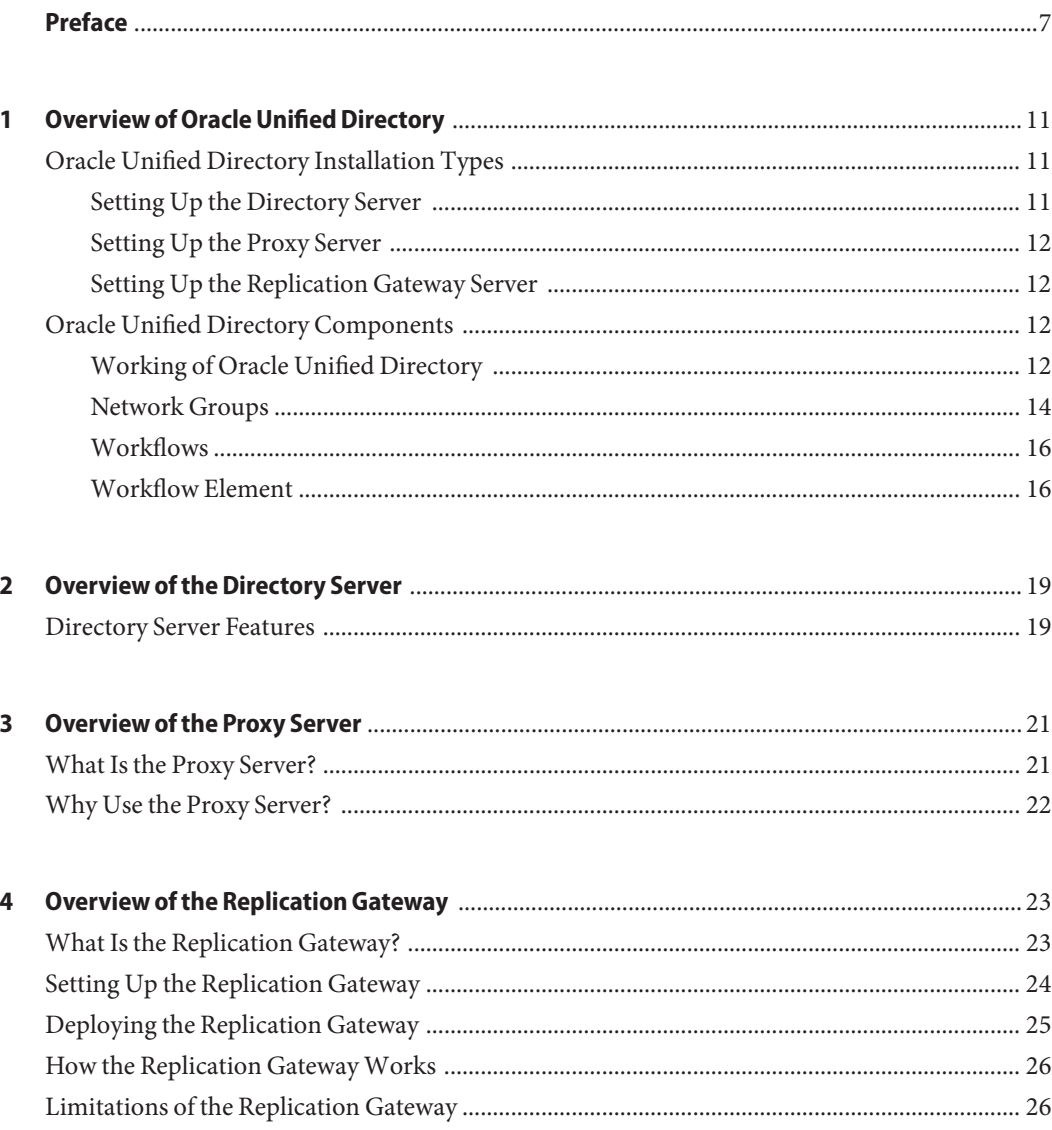

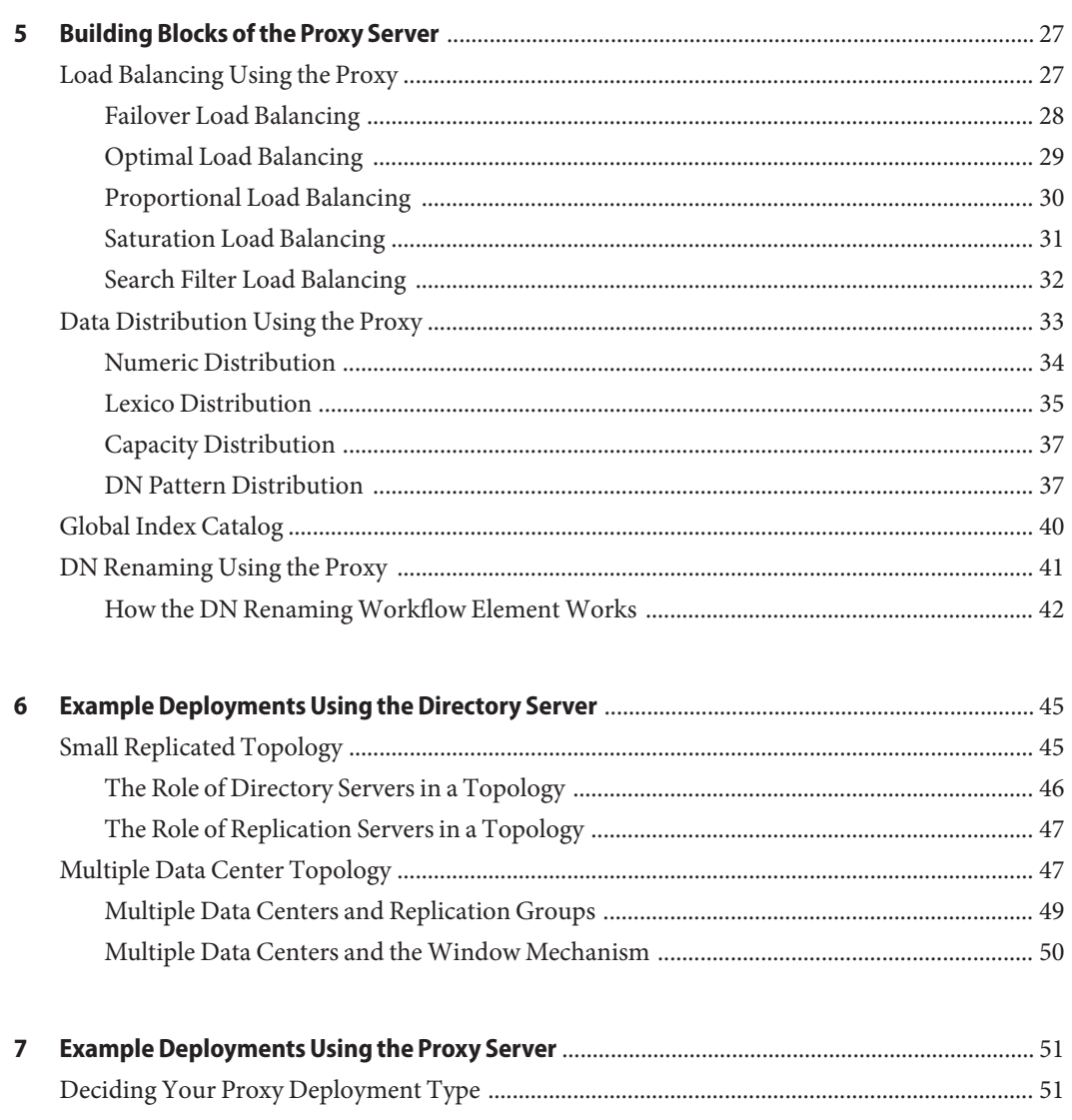

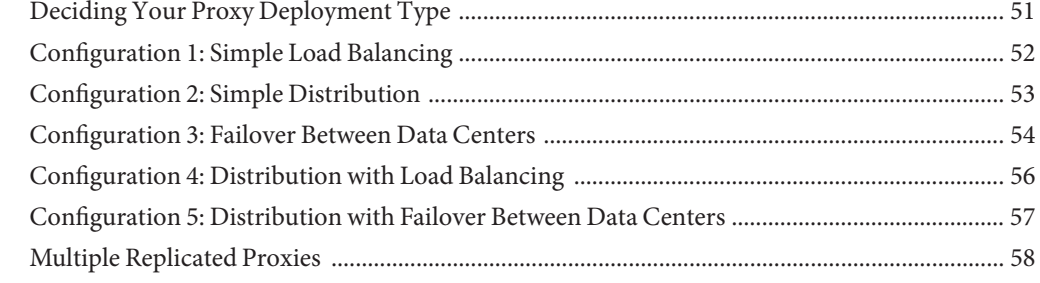

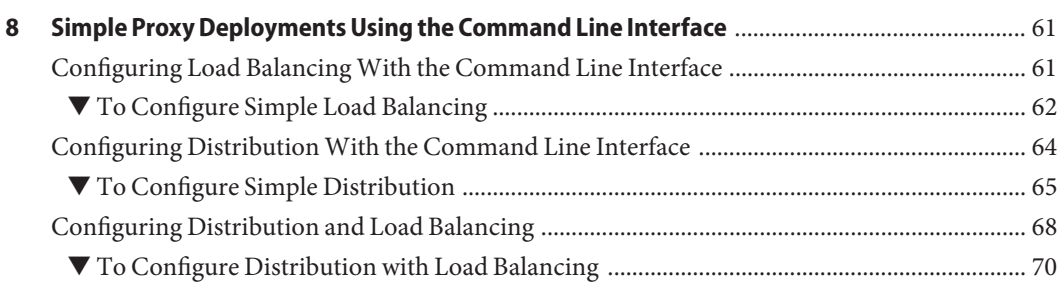

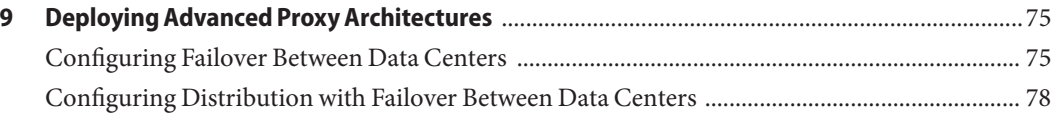

# <span id="page-6-0"></span>Preface

This guide provides an overview of the deployment scenarios possible with Oracle Unified Directory.

## **Who Should Use This Book**

This book is intended for deployment architects and users interested in configuring a Oracle Unified Directory server in a particular architecture. The aim is to present some typical deployment architectures possible with Oracle Unified Directory.

For installation information, see the *Oracle Fusion Middleware Installation Guide for Oracle Unified Directory*.

## **Before You Read This Book**

Before you read this book, you should be familiar with the *Oracle Fusion Middleware Release Notes for Oracle Unified Directory*.

## **Related Books**

- *Oracle Fusion Middleware Installation Guide for Oracle Unified Directory*
- *Oracle Fusion Middleware Administration Guide for Oracle Unified Directory*
- *Oracle Fusion Middleware Command-Line Usage Guide for Oracle Unified Directory*

## **Related Third-PartyWeb Site References**

Third-party URLs are referenced in this document and provide additional, related information.

**Note –** Oracle is not responsible for the availability of third-party web sites mentioned in this document. Oracle does not endorse and is not responsible or liable for any content, advertising, products, or other materials that are available on or through such sites or resources. Oracle will not be responsible or liable for any actual or alleged damage or loss caused or alleged to be caused by or in connection with use of or reliance on any such content, goods, or services that are available on or through such sites or resources.

## **Documentation and Support**

See the following web sites for additional resources:

- Documentation ([http://www.oracle.com/technetwork/indexes/documentation/](http://www.oracle.com/technetwork/indexes/documentation/index.html) [index.html](http://www.oracle.com/technetwork/indexes/documentation/index.html))
- Support (<http://www.oracle.com/us/support/software/index.html>)

### **Oracle Software Resources**

Oracle Technology Network (<http://www.oracle.com/technetwork/index.html>) offers a range of resources related to Oracle software:

- Discuss technical problems and solutions on the [Discussion Forums](http://forums.oracle.com) (<http://forums.oracle.com>).
- Get hands-on step-by-step tutorials with Oracle By Example ([http://www.oracle.com/](http://www.oracle.com/technetwork/tutorials/index.html) [technetwork/tutorials/index.html](http://www.oracle.com/technetwork/tutorials/index.html)).

## **Typographic Conventions**

The following table describes the typographic conventions that are used in this book.

| <b>Typeface</b> | Meaning                                                                        | Example                                         |
|-----------------|--------------------------------------------------------------------------------|-------------------------------------------------|
| AaBbCc123       | The names of commands, files, and directories,<br>and onscreen computer output | Edit your . login file.                         |
|                 |                                                                                | Use 1s - a to list all files.                   |
|                 |                                                                                | machine name% you have mail.                    |
| AaBbCc123       | What you type, contrasted with onscreen<br>computer output                     | machine name% su                                |
|                 |                                                                                | Password:                                       |
| aabbcc123       | Placeholder: replace with a real name or value                                 | The command to remove a file is rm<br>filename. |

**TABLE P–1** Typographic Conventions

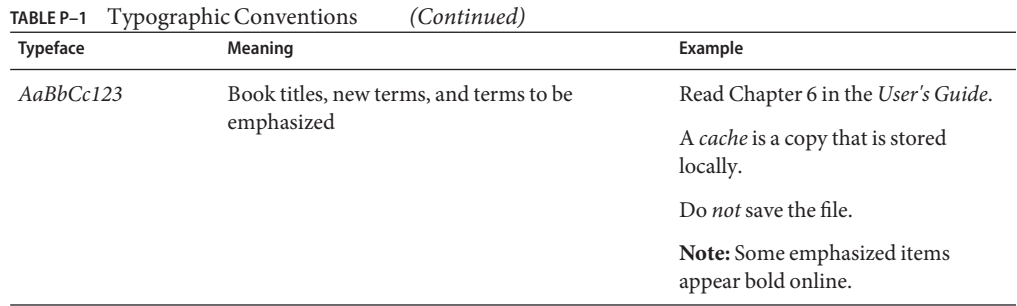

## **Shell Prompts in Command Examples**

The following table shows the default UNIX system prompt and superuser prompt for shells that are included in the Oracle Solaris OS. Note that the default system prompt that is displayed in command examples varies, depending on the Oracle Solaris release.

**TABLE P–2** Shell Prompts

| Shell                                                    | Prompt        |
|----------------------------------------------------------|---------------|
| Bash shell, Korn shell, and Bourne shell                 | \$            |
| Bash shell, Korn shell, and Bourne shell for superuser # |               |
| C shell                                                  | machine name% |
| C shell for superuser                                    | machine name# |

## <span id="page-10-0"></span>Overview of Oracle Unified Directory

Oracle Unified Directory is a comprehensive next generation directory service that is designed to address large deployments, to provide high performance, to be highly extensive and to be easy to deploy, manage, and monitor. This chapter provides a high-level overview of the Oracle Unified Directory server and contains the following sections:

- "Oracle Unified Directory Installation Types" on page 11
- ["Oracle Unified Directory Components" on page 12](#page-11-0)

## **Oracle Unified Directory Installation Types**

The mode in which the Oracle Unified Directory server runs depends on how you install the software based on your requirement.

You can choose one of the following installation types when installing Oracle Unified Directory:

- As an LDAP directory server, used for storing data. For more information, see "Setting Up the Directory Server" on page 11.
- As a proxy server, where the server acts as an interface between the client and the directory server that contains the data. For more information, see ["Setting Up the Proxy Server" on](#page-11-0) [page 12.](#page-11-0)
- As a replication gateway between Oracle Unified Directory and Oracle Directory Server Enterprise Edition. For more information, see ["Setting Up the Replication Gateway Server"](#page-11-0) [on page 12.](#page-11-0)

## **Setting Up the Directory Server**

If you want to create an LDAP directory server that contains directory data, then install Oracle Unified Directory as a directory server. For more information, see Chapter 3, "Setting Up the Directory Server," in *Oracle Fusion Middleware Installation Guide for Oracle Unified Directory*.

## <span id="page-11-0"></span>**Setting Up the Proxy Server**

If you want the server to act as an interface between the client and the directory server containing the data, then install Oracle Unified Directory as a proxy server. The proxy server does not contain any data. It handles client requests through load balancing or data distribution. For more information about setting up the proxy server, see Chapter 4, "Setting Up the Proxy Server," in *Oracle Fusion Middleware Installation Guide for Oracle Unified Directory*.

## **Setting Up the Replication Gateway Server**

If you want the Oracle Unified Directory server to replicate information between Oracle Unified Directory and Oracle Directory Server Enterprise Edition, then install Oracle Unified Directory as a replication gateway. For more information, see Chapter 5, "Setting Up the Replication Gateway," in *Oracle Fusion Middleware Installation Guide for Oracle Unified Directory*.

## **Oracle Unified Directory Components**

Oracle Unified Directory integrates three key components: Network Groups, Workflows, and Workflow Elements. This section provides an overview of each component, and how they work in association. This section describes the following topics:

- "Working of Oracle Unified Directory" on page 12
- ["Network Groups" on page 14](#page-13-0)
- ["Workflows" on page 16](#page-15-0)
- ["Workflow Element" on page 16](#page-15-0)

## **Working of Oracle Unified Directory**

As illustrated in [Figure 1–2,](#page-12-0) a client request is managed by Oracle Unified Directory before being forwarded to the data source.

A client request pursues the following path:

- 1. The request is attached to a network group based on the criteria and a QOS policy is assigned.
- 2. The network group forwards the request to a workflow, which defines the naming context.
- 3. The workflow forwards the request to a workflow element, which defines the how the data request will be treated. That is, if it will go through distribution or load balancing.
- 4. Once it has gone through the distribution or load balancing flow, the request is sent to the data source.

<span id="page-12-0"></span>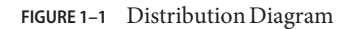

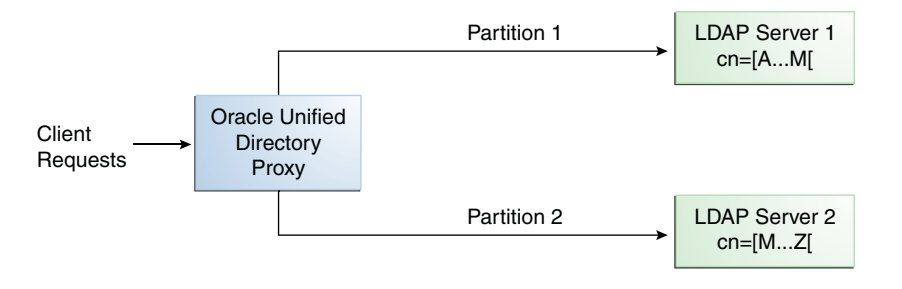

**FIGURE 1–2** High Level Presentation of Oracle Unified Directory Components

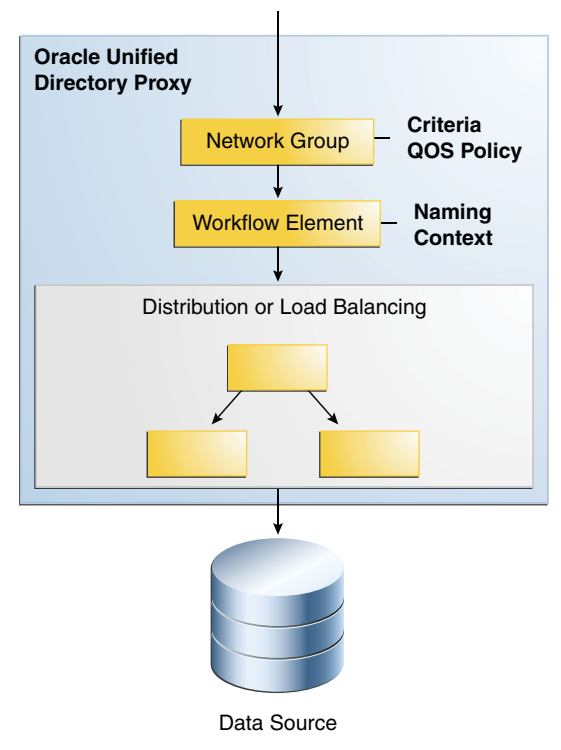

#### **Client Request**

## <span id="page-13-0"></span>**Network Groups**

Network groups are the entry point of all client requests handled by Oracle Unified Directory.

The network groups handle all client interactions and dispatch them to workflows, based on:

■ Criteria

Criteria can include security authentication level, port number, client IP mask, client bind DN, domain name, and other criteria.

■ Quality Of Service (QOS) policies

QOS policies can include LDAP referral policy, request filtering, client connection affinity, and resource limits.

Within Oracle Unified Directory, you can have more than one network group defined, each with different properties and different priorities. However, the incoming client connection can only be attached to one network group at a time. An incoming client connection is attached to the first network group for which a client connection complies with the criteria defined for that network group.

The client connection is assessed by each network group, in order of priority, until it complies with all the criteria of that network group. As illustrated in Figure 1–3, the request is first sent to the network group with the highest priority: Network Group 1. Network Group 1 assesses if the request matches all the required criteria. If it does not match all of the criteria, it forwards the request to the next network group in the list: Network Group 2.

If the request matches all the properties of a network group, the network group assesses if the client connection matches the QOS policies of that network group. If it matches the QOS policies, it is routed to the associated *workflow*.

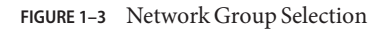

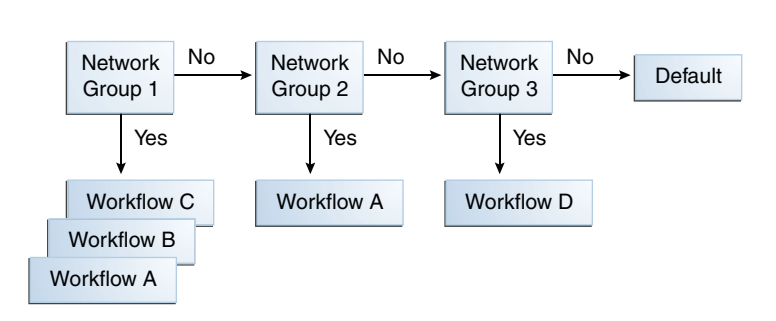

Client Request

A network group can be associated with one or more workflows, each workflow corresponding to a different naming context. For more information of workflows, see ["Workflows" on](#page-15-0) [page 16.](#page-15-0) However, if the client connection matches the criteria of a network group, but not the QOS policies of that network group, the connection is not forwarded to the workflow, nor is it sent to the next network group. You will get an error message indicating the QOS policy that causes an error.

In addition, if a network group does not have any workflows attached to it, your request will not be treated. You will get an error message indicating: No such entry.

For information on managing network groups, see "Configuring Network Groups With dsconfig" in *Oracle Fusion Middleware Administration Guide for Oracle Unified Directory*.

**EXAMPLE 1–1** Using Network Group Criteria to Route to Different Workflows

For example, if a Oracle Unified Directory has the following network groups:

■ Network Group 1: criteria set with bind DN \*\*, dc=example, dc=com

This network group is associated to Workflow 1, with naming context dc=example,dc=com

■ Network Group 2: criteria set with bind DN \*\*, dc=test, dc=com

This network group is associated to Workflow 2, with naming context dc=test,dc=com

Depending on your bind DN, your search would be routed through Network Group 1 or Network Group 2. For example, if your bind DN is uid=user.1,dc=test,dc=com, your request is not accepted by Network Group 1, but forwarded to and accepted by Network Group 2, and forwarded to Workflow 2.

**EXAMPLE 1–2** Using Network Group QOS Policy to Filter Requests

For example, if a Oracle Unified Directory has the following network groups:

**■** Network Group 1: criteria set with bind  $DN$  \*\*, ou=admin, dc=example, dc=com

QOS policy set with resource limits size limit=0, time limit=0. Therefore, for admin group, there are no limits.

This network group is associated to Workflow 1, with naming context dc=example, dc=com.

■ Network Group 2: criteria set with bind DN \*\*, dc=example, dc=com

QOS policy set with resource limits size limit=100, time limit=30 s. Therefore, for all connections other than admin group, there are limits set on the resources used.

This network group is also associated to Workflow 1, with naming context dc=example,dc=com.

Therefore, as long as the bind DN is  $dc = \text{example}$ ,  $dc = \text{com}$ , the requests will be forwarded to Workflow 1. The QOS policy set for Network Group 2 gives restricted access to Workflow 1, for anyone that is not admin. Anyone who binds as admin will access Workflow 1 through Network Group 1, and will have no limitations on resource limits.

## <span id="page-15-0"></span>**Workflows**

A workflow is defined by a *naming context* (base DN) and a workflow element that define how Oracle Unified Directory should handle an incoming request. A workflow must be registered with at least one network group, but can be attached to several network groups.

A network group can point to *several* workflows when the naming context of the workflows are different. However, several network groups can point to the *same* workflow when the network group QOS policies are different, but the naming context of the workflow is the same.

**EXAMPLE 1–3** A Network Group Routing to Several Workflows

For example, if a Oracle Unified Directory has the following network groups (as illustrated in [Figure 1–3\)](#page-13-0), where:

■ Network Group 1 with a bind DN of  $**$ , l=fr,dc=example,dc=com

This network group is associated to Workflow 1, with naming context l=fr,dc=sun,dc=com

■ Network Group 2 with a bind DN of  $**$ , l=uk, dc=example, dc=com

This network group is associated to Workflow 2, with naming context l=uk,dc=example,dc=com

■ Network Group 3 with a bind DN of \*\*, dc=example, dc=com

This network group is associated to Workflow 1 and Workflow 2, with naming context dc=example,dc=com

A search with bind DN \*\*,l=uk,dc=sun,dc=com would be handled by Network Group 2 and sent to Workflow 2.

A search with bind DN \*\*, dc=sun,dc=com would be handled by Network Group 3 and sent to Workflow 1 and Workflow 2.

## **Workflow Element**

Each workflow contains at least one *workflow element*. Workflow elements are part of a routing structure.

Within the Oracle Unified Directory there are different types of workflow elements:

- Load Balancing workflow elements.
- Distribution workflow elements.
- Proxy workflow elements.
- DN renaming workflow elements.

For a proxy server, workflow elements can have different roles:

■ The load balancing and distribution workflow elements act as a pointer, routing the request along one path.

- The proxy workflow element is a direct access to the data source.
- The DN renaming workflow element transforms the entries DN and DN type attributes.

For a directory server, the workflow element is the backend as illustrated in Figure 1–4.

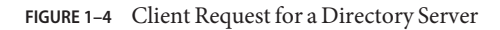

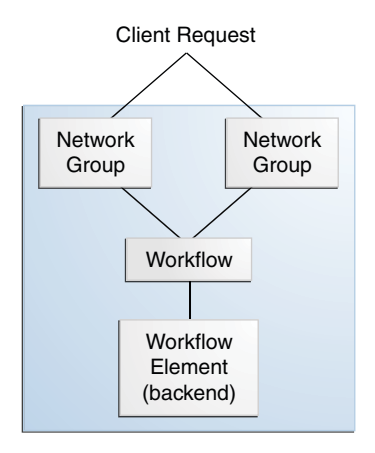

Moreover, Oracle Unified Directory has a number of built-in workflow elements. These should not be modified or deleted.

<span id="page-18-0"></span>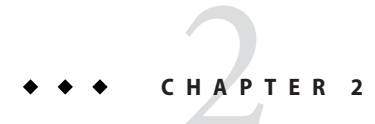

# Overview of the Directory Server

This chapter provides a brief overview of the directory server component of Oracle Unified Directory server. The chapter covers the following topics:

■ "Directory Server Features" on page 19

For additional information about deploying Oracle Unified Directory as a directory server, see [Chapter 6, "Example Deployments Using the Directory Server."](#page-44-0)

## **Directory Server Features**

The Oracle Unified Directory server is an LDAPv3 compliant directory server written entirely in Java. The directory server includes the following high-level functionality:

- *Full LDAPv3 compliance (RFC 4510–4519) with support for numerous standard and experimental extensions*
- *High performance and space effective data storage*
- *Ease of configuration and administration*
	- A highly extensible administrative framework that enables you to customize most of the features listed below.
	- An administration connector that manages all administration traffic to the server. The administration connector enables the separation of user traffic and administration traffic to simplify logging and monitoring, and to ensure that administrative commands take precedence over commands that manipulate user data.
	- A graphical control panel that displays server status information and enables you to perform basic server and data administration.
	- Several command-line utilities to assist with configuration, administration tasks, basic monitoring, and data management. The main configuration utility (dsconfig) provides an interactive mode that walks you through most configuration tasks.
- *An advanced replication mechanism*
- Enhanced multi-master replication across directory server instances
- An assured replication feature that ensures high availability of data and immediacy of data availability for specific deployment requirements
- Fractional replication capabilities
- Support for an external change log that publicizes all changes that have occurred in a directory server database
- *An extensible security model*
	- Support for various levels of authentication and confidentiality
	- Access to resources based on privileges
	- An advanced access control mechanism

### *Multi-faceted monitoring capabilities*

- *Rich user management functionality*
	- Password policies
	- Identity mapping
	- Account status notification

### <span id="page-20-0"></span>**CHAPTER 3** 3

## Overview of the Proxy Server

This chapter provides a brief overview of the proxy component of Oracle Unified Directory. The chapter covers the following topics:

- "What Is the Proxy Server?" on page 21
- ["Why Use the Proxy Server?" on page 22](#page-21-0)

### **What Is the Proxy Server?**

The Oracle Unified Directory proxy is an LDAPv3 compliant server that does not store data but routes LDAP requests from clients to the directory servers that are spread across an enterprise.

The proxy is the entry point to a directory service deployment spread over multiple directory servers and/or multiple data centers. All client requests are routed by the proxy to the appropriate remote LDAP server. The Oracle Unified Directory proxy component can be used with any LDAP v3–compliant directory server, such as the Oracle Unified Directory server or Oracle Directory Server Enterprise Edition.

In order to route data requests to the remote LDAP servers, the proxy component can be configured to use either*load balancing* or *data distribution*, or both.

You can deploy the Oracle Unified Directory proxy in very simple configurations, or in more complex, replicated scenarios, using oud-proxy-setup. Some simple deployments are detailed in [Chapter 7, "Example Deployments Using the Proxy Server."](#page-50-0)

**Note –** The proxy component cannot be used directly as a datastore.

As the interface between the client and the remote LDAP server, the proxy provides a number of security features, to ensure secure connection if and when required. For more information about security, see Chapter 5, "Configuring Security Between the Proxy and the Data Source," in *Oracle Fusion Middleware Administration Guide for Oracle Unified Directory*.

For an in-depth presentation of the elements that constitute the Oracle Unified Directory proxy , see [Chapter 5, "Building Blocks of the Proxy Server."](#page-26-0)

## <span id="page-21-0"></span>**Why Use the Proxy Server?**

The proxy manages all the connections between a client and a data source (be it a single server, replicated server, or data center). As such, it centralizes all the rules for client connections, including handling load balancing, data distribution and security with the data source.

To deploy a *highly available* directory service, you must have at least two replicated directory servers. To ensure that requests that fail to the first server are treated by the backup server, you must ensure that all the clients know the addresses for both data sources, and are coded to treat a failure on the primary server by re-sending the request to the backup server. The proxy handles the failover and *load balancing* of requests, thereby simplifying high availability and scalability.

Typically, if your deployment used only one server to store all the data, you would have performance issues if your data store was too large. You could resolve this issue by replacing the single server with several servers, and splitting the data across these servers. In this case, each client application would need to know which server to search for its data. With the proxy, there is no need to replicate the distribution information for each application, because the proxy manages the distribution of requests to the appropriate data source. Instead, the client application sends a request to the proxy. The proxy knows which partition holds the requested data and handles the request using *distribution*.

By including the proxy in your deployment, you ease the configuration and management of client applications. The proxy centralizes and handles all requests, ensuring load balancing and/or distribution of requests.

The proxy also provides a single access point for managing security in a directory service. You can use the proxy to authorize or restrict access to remote directory servers. In addition, if you want to perform maintenance or back up an LDAP server, you can simply modify your proxy deployment to avoid service interruption.

For a description of sample deployments, see [Chapter 7, "Example Deployments Using the](#page-50-0) [Proxy Server."](#page-50-0)

<span id="page-22-0"></span>**CHAPTER 4** 4

# Overview of the Replication Gateway

This chapter provides a brief overview of the replication gateway component of Oracle Unified Directory and covers the following topics:

- "What Is the Replication Gateway?" on page 23
- ["Setting Up the Replication Gateway" on page 24](#page-23-0)
- ["Deploying the Replication Gateway" on page 25](#page-24-0)
- ["How the Replication Gateway Works" on page 26](#page-25-0)
- ["Limitations of the Replication Gateway" on page 26](#page-25-0)

## **What Is the Replication Gateway?**

Replication is a mechanism that propagates a change made to one directory server to multiple different directories in a replication topology. The main purpose of the replication gateway is to facilitate existing Oracle Directory Server Enterprise Edition deployments to migrate to an Oracle Unified Directory topology. The minimum version for this migration to succeed is Oracle Directory Server Enterprise Edition 11*g* Release 1 (11.1.1). The replication gateway translates and propagates the replication information effectively between directory servers from Oracle Directory Server Enterprise Edition and directory servers from Oracle Unified Directory. This is achieved by managing the translation on the fly without storing any data on a disk.

For high availability, two replication gateway servers are deployed in every scenario.

## <span id="page-23-0"></span>**Setting Up the Replication Gateway**

This example shows how you can migrate the existing Oracle Directory Server Enterprise Edition 11g Release 1 (11.1.1) deployments to an Oracle Unified Directory topology using a replication gateway. This is the minimum required version of Oracle Directory Server Enterprise Edition for a successful migration.

The following illustration demonstrates how to deploy a replication gateway to propagate the changes between the different directory servers in a replication topology.

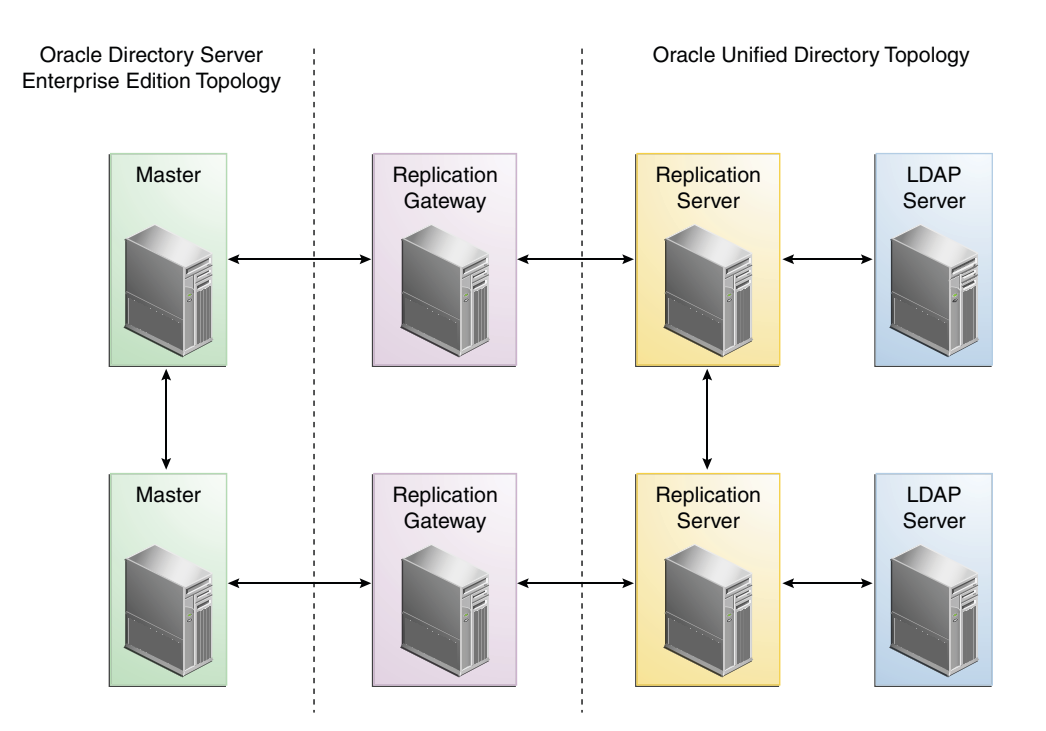

### Overall Replication Topology

Within the overall replication topology, the replication gateway acts as a two-way forwarding server. It propagates modifications from the Oracle Directory Server Enterprise Edition servers to the Oracle Unified Directory replication topology, and from the Oracle Unified Directory servers to the Oracle Directory Server Enterprise Edition replication topology. In each instance, the replication gateway propagates both ways. You have an option to disable the changes to propagate from the Oracle Unified Directory servers to the Oracle Directory Server Enterprise Edition replication topology.

## <span id="page-24-0"></span>**Deploying the Replication Gateway**

This section describes the process to set up an Oracle Unified Directory topology that uses the data from the Oracle Directory Server Enterprise Edition topology. The primary benefit of setting up this replication topology is to keep the servers running even during the migration process.

Perform the following steps to deploy the replication gateway:

- 1. Ensure that the Oracle Directory Server Enterprise Edition topology is running.
- 2. Install and configure two Oracle Unified Directory topologies with each topology having at least two replication servers and two LDAP servers. Configure naming context(s), schema, password policy, ACI, indexes on the Oracle Unified Directory servers according to the configuration of the Oracle Directory Server Enterprise Edition servers. See "oud-setup" in *Oracle Fusion Middleware Command-Line Usage Guide for Oracle Unified Directory* for more information about installing an Oracle Unified Directory server.

For more information about the configuration, see "ds2oud" in *Oracle Fusion Middleware Command-Line Usage Guide for Oracle Unified Directory*.

- 3. Enable replication between the Oracle Unified Directory servers using the dsreplication command. For more information, see "dsreplication" in *Oracle Fusion Middleware Command-Line Usage Guide for Oracle Unified Directory*.
- 4. Export the Oracle Directory Server Enterprise Edition server data using the following command:

dsadm export --decrypt-attr -f opends-export SUFFIX\_DN LDIF\_FILE

5. Import data on Oracle Unified Directory server, and initialize the remaining Oracle Unified Directory topology.

For more information, see "Initializing a Replicated Server With Data" in *Oracle Fusion Middleware Administration Guide for Oracle Unified Directory*.

- 6. Create and configure two new replication gateways using the oud-replication-gateway-setup command. For more information, see "oud-replication-gateway-setup" in *Oracle Fusion Middleware Command-Line Usage Guide for Oracle Unified Directory*.
- 7. Test if the overall replication topology works fine. For example, modify an attribute of an entry on the Oracle Directory Server Enterprise Edition server and verify if this change is reflected on the Oracle Unified Directory server. Now, modify an entry on the Oracle Unified Directory topology and verify if the change is reflected on the Oracle Directory Server Enterprise Edition server.
- 8. Perform one of the following steps depending upon the replication status of Step 6:
	- If the replication is successful, then migrate the client applications from the Oracle Directory Server Enterprise Edition topology to Oracle Unified Directory topology.
- If the replication fails, then identify and fix the replication issue. Go back to Step 7 again to test the replication topology.
- 9. Stop the Oracle Directory Server Enterprise Edition server after migrating the applications.

## <span id="page-25-0"></span>**How the Replication GatewayWorks**

The replication gateway translates the synchronization mechanism specific to each version of directory, thereby offering a two-way replication. The replication gateway must be seen as a pipe that propagates the updates between heterogeneous replicated topologies.

## **Limitations of the Replication Gateway**

The replication gateway does not manage the following aspects:

- **Data initialization.** Total update is not supported through the replication gateway. To initialize an Oracle Directory Server Enterprise Edition topology with data from an Oracle Unified Directory server, the data must be exported from the Oracle Unified Directory server and then imported to one Oracle Directory Server Enterprise Edition master server.
- **Schema coherency.** The replication gateway does not ensure that schema is coherent across the disparate servers. The administrator must define coherent schema.
- **Feature translation.** The replication gateway does not translate features between the disparate servers, and assumes that the topologies are heterogeneous, with regard to features. The best way to handle incompatible features (for example, macro ACIs, CoS, password policies) is to filter out the affected object classes and attribute types before replication occurs.

The replication gateway does provide a filtering option, for replication *from* Oracle Directory Server Enterprise Edition *to* Oracle Unified Directory. This option enables you to filter out object classes and attribute types that do not apply to Oracle Unified Directory servers. The default values that are configured for filtering take into account differences in CoS, roles, password policies and conflict resolution.

<span id="page-26-0"></span>**CHAPTER 5** 5

# Building Blocks of the Proxy Server

This chapter describes in more detail the role of each of the proxy building blocks. The chapter covers the following topics:

- "Load Balancing Using the Proxy" on page 27
- ["Data Distribution Using the Proxy" on page 33](#page-32-0)
- ["Global Index Catalog" on page 40](#page-39-0)
- ["DN Renaming Using the Proxy" on page 41](#page-40-0)

**Note –** Before you read this chapter, you must review ["Oracle Unified Directory Installation](#page-10-0) [Types" on page 11](#page-10-0) for a better understanding.

## **Load Balancing Using the Proxy**

You can use the Oracle Unified Directory proxy to route requests across multiple data sources or LDAP servers. These LDAP servers must be replicated in order to contain identical data.

When using the Oracle Unified Directory proxy, the client requests are routed to one of the data sources based on the *load balancing algorithm* set.

You can choose one of the following load balancing algorithms:

■ Failover. Several remote LDAP server handle requests, based on the priority configured on a server, for a given operation type. When there is a failure, requests are sent to the server with the next highest priority for that operation type.

For more information, see ["Failover Load Balancing" on page 28.](#page-27-0)

■ Optimal. There is no priority between the different remote LDAP servers. The LDAP server with the lowest saturation level is the one that handles the requests. The saturation level of the remote LDAP servers is regularly reevaluated, to ensure that the best route is chosen.

For more information, see ["Optimal Load Balancing" on page 29](#page-28-0)

<span id="page-27-0"></span>■ Proportional. All the remote LDAP servers handle requests, based on the proportions (weight) set.

For more information, see ["Proportional Load Balancing" on page 30.](#page-29-0)

Saturation. There is one main LDAP server that handles all requests, until the saturation limit is reached.

For more information, see ["Saturation Load Balancing" on page 31.](#page-30-0)

■ Search Filter. Several LDAP servers are deployed, and handle requests based on certain attributes in the request search filter. For more information, see ["Search Filter Load](#page-31-0) [Balancing" on page 32.](#page-31-0)

## **Failover Load Balancing**

In load balancing with failover algorithm, the Oracle Unified Directory proxy routes requests to the remote LDAP server or data center with the highest priority for a given operation type, for example for Add operations. The Oracle Unified Directory proxy continues to send requests to the priority route until the remote LDAP server goes down. This may be caused by a network cut, a hardware failure, a software failure or some other problem. At failover, the Oracle Unified Directory proxy routes incoming requests to the server with the second highest priority for that specific operation type.

Figure 5–1 illustrates a failover load balancing configuration. In this example, there are three routes, each with a unique priority per operation type. All Add operations are treated by Server 1, since it has the highest priority, that is priority=1, while Bind operations are handled by Server 2. If Server 1 goes down, the Add requests are sent to the server with the second highest priority, that is, Server 2.

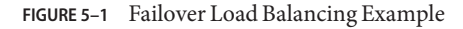

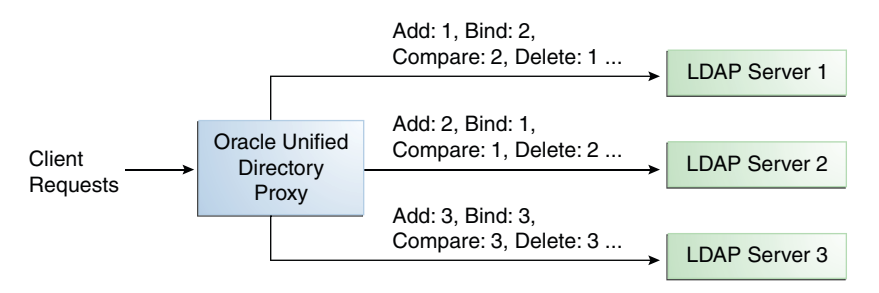

By default, the Oracle Unified Directory proxy does not immediately reroute requests to a server that has gone down, once it is running again. For example, if Server 1 goes down, the Add requests are sent to Server 2. Even when Server 1 is up again, Server 2 continues to handle

<span id="page-28-0"></span>incoming Add requests. However, if Server 2 goes down, and Server 1 is up again, Server 1 will now receive incoming requests. This default behavior can be changed with the switch-back flag. For information about configuring the switch-back flag, see "Setting the switch-back Flag" in *Oracle Fusion Middleware Administration Guide for Oracle Unified Directory*.

For failover to work effectively, the monitoring check interval must be set to be low enough so that the failover happens inside a time interval that suits your business needs. For details about setting the monitoring check interval, see Chapter 13, "Monitoring Oracle Unified Directory," in *Oracle Fusion Middleware Administration Guide for Oracle Unified Directory*.

## **Optimal Load Balancing**

With the optimal load balancing algorithm, the Oracle Unified Directory proxy sends requests to the route with the lowest saturation level. The Oracle Unified Directory proxy continues to send requests to this route until the saturation level of the remote LDAP server on that route passes the saturation level of the other remote LDAP servers in the deployment. The saturation level is represented as a percentage.

When the saturation level of a route changes, the load balancing algorithm re-evaluates the best route and if required, selects another route as the active one. The route with the lowest saturation level is always chosen as the optimal route. In the configuration illustrated by Figure [Figure 5–5,](#page-31-0) Server 1 has the lowest saturation level and will handle all the requests until its saturation level rises above the saturation level of the other servers. If one of the servers goes down, its saturation level is considered as 100%.

**FIGURE 5–2** Optimal Load Balancing Example

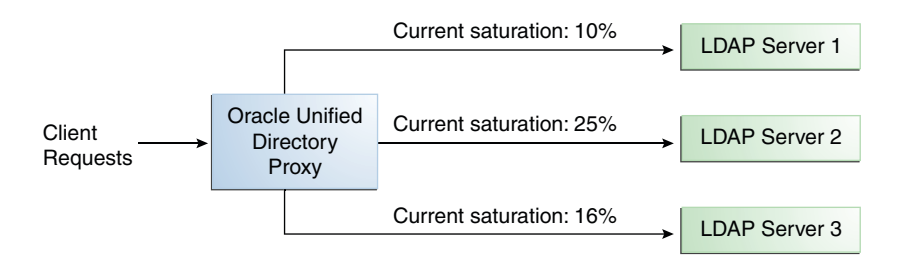

You can configure the saturation precision, to set the difference of saturation between two servers before the route changes to the server with the lowest saturation level. By default, the saturation precision is set to 5. However, if you find that the algorithm is switching between servers too often, you can set the saturation precision to 10, for example. The saturation

<span id="page-29-0"></span>precision is set in the LDAP server extension, see "Setting the Saturation Precision for the Optimal or Saturation Algorithm" in *Oracle Fusion Middleware Administration Guide for Oracle Unified Directory*.

## **Proportional Load Balancing**

With the proportional load balancing algorithm, the Oracle Unified Directory proxy forwards requests across multiple routes to remote LDAP servers or data sources, based on the proportions set. The proportion of requests handled by a route is identified by the weight that you set for each route in your configuration. The weight is represented as an integer value.

When you define your load balancing configuration in the Oracle Unified Directory proxy, you must indicate the proportion of requests handled by each LDAP server. In the example in Figure 5–3, Server 1 handles twice as many connections as Server 2, since the weight is set with a proportion of 2:1. Server 2 and Server 3 handle the same amount of requests (1:1).

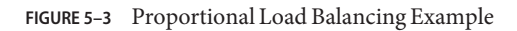

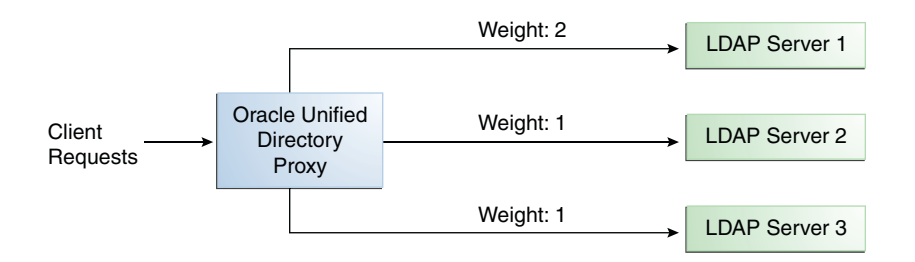

With the Oracle Unified Directory proxy, you can configure a specific weight for each type of client operation, as illustrated in [Figure 5–4.](#page-30-0) For example, in you want Server 1 to handle all the Bind operations, this is possible. To do so, set the weight of bind to 1 (or higher) for Server 1, and to 0 for Server 2 and Server 3.

In the example illustrated in [Figure 5–4,](#page-30-0) Server 1 will handle three times as many Add requests as Server 2 and Server 3. However, Server 1 will handle only one half the Search requests handled by Server 2, and Server 3. Server 2 and Server 3 will handle the same amount of Add and Search requests, but will not handle Bind requests.

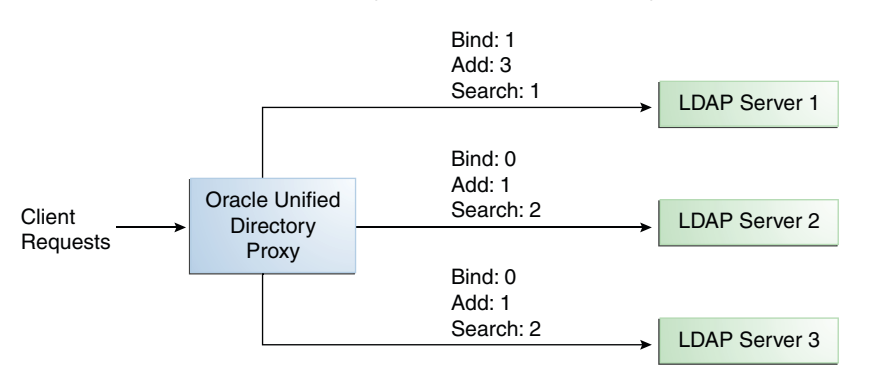

<span id="page-30-0"></span>**FIGURE 5–4** Proportional Load Balancing with Request Specific Management

If you do not modify the weights of operations other than Bind, Add, and Search, as illustrated in Figure 5–4, the servers will share the same load for all other operations (for example for Delete operations).

For more information on configuring the load balancing weights of routes when using proportional load balancing, see "Modifying Load Balancing Properties" in *Oracle Fusion Middleware Administration Guide for Oracle Unified Directory*.

## **Saturation Load Balancing**

With the saturation load balancing algorithm, the Oracle Unified Directory proxy sends requests to a chosen priority route. The Oracle Unified Directory proxy continues to send requests to the priority route until the remote LDAP server on that route passes the saturation threshold set. The saturation threshold is represented as a percentage.

For example, if you want a remote LDAP server to manage all incoming requests, set it as priority 1. If you want that same remote LDAP server to stop handling requests when its saturation index reaches 70%, set the saturation threshold to 70%, as illustrated in [Figure 5–5.](#page-31-0) In this way, the server handles all incoming requests until it becomes 70% saturated. The Oracle Unified Directory proxy then sends all new requests to the remote LDAP server to Server 2, since it has the next highest priority. Server 2 will continue to handle requests until it reaches its own saturation threshold, or until Server 1 is no longer saturated.

In other words, if Server 1 reaches 70% saturation, Oracle Unified Directory proxy directs the requests to Server 2. If Server 1 is still at 70%, and Server 2 reaches 60%, then Oracle Unified Directory proxy directs the new requests to Server 3.

However, if while Server 2 is handling requests, the saturation level of Server 1 drops to 55%, thenOracle Unified Directory proxy will direct all new requests to Server 1, even if Server 2 has not reached its saturation threshold.

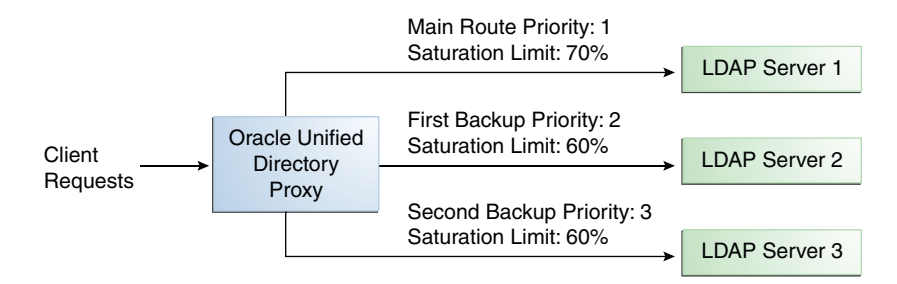

<span id="page-31-0"></span>**FIGURE 5–5** Saturation Load Balancing Example

If all routes have reached their saturation threshold, the Oracle Unified Directory proxy chooses the route with the lowest saturation.

With the Oracle Unified Directory proxy, you can set a saturation threshold alert. For example, if you set a saturation threshold alert to 60%, you will get a notification when the server reaches this limit, and thus, you can act before the server becomes too degraded.

## **Search Filter Load Balancing**

With the search filter load balancing algorithm, the Oracle Unified Directory proxy routes search requests to LDAP servers based on the presence of certain attributes defined in the request search filter.

The topology consists of several LDAP servers, which are accessible through the Oracle Unified Directory proxy. All the LDAP servers contain similar data, but each server is optimized based on attributes defined in the search filter to provide better performance. You can configure each route with a list of allowed attributes and a list of prohibited attributes. A search request matches a route when the request search filter contains at least one allowed attribute, and none of the prohibited attributes.

The [Figure 5–6](#page-32-0) illustrates a search filter load balancing algorithm. In this example, there are three LDAP servers and therefore three distinct routes. LDAP server 1 indexes the uid attribute, LDAP server 2 indexes the cn attribute, and the third LDAP server is a pass-through route.

<span id="page-32-0"></span>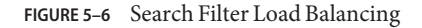

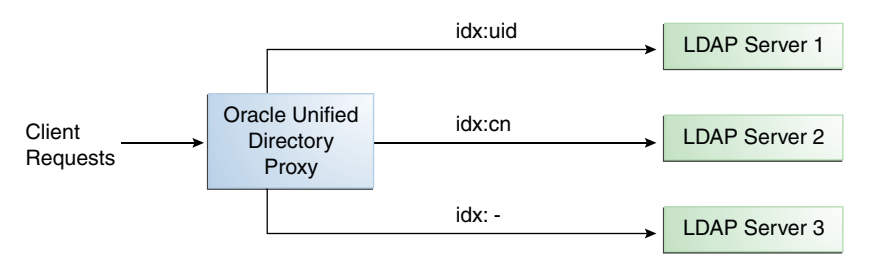

So, when the Oracle Unified Directory proxy receives a search request that contains the uid attribute in its search filter, the search request is routed to LDAP server 1 for better performance. Similarly, if the search filter contains a cn attribute, then the search request is routed to LDAP server 2. All other search requests are routed to the pass-through LDAP server 3.

All other requests, such as ADD, DELETE, MODIFY, and so on can be routed to any LDAP server based on the highest priority. Each search filter route is given a priority. This priority determines the order in which the route are evaluated. The highest priority route filter that matches the search filter is selected to process the request. If all the search filter routes have the same priority, then any route can process the request.

## **Data Distribution Using the Proxy**

The distribution feature in Oracle Unified Directory proxy addresses the challenge of large deployments, such as horizontal scalability, where all the entries cannot be held on a single data source, or LDAP server. Using distribution can also help you scale the number of updates per second.

When using the Oracle Unified Directory proxy with distribution, you must first split the data in your database into smaller chunks. To split the data, you can use the split-ldif command. These chunks of data are called *partitions*. Typically, each partition is stored on a separate server.

The split of the data is based on one of the following distribution algorithms:

- Capacity. Entries are added to a partition based on the capacity of each partition. This algorithm is used for Add requests only. All other requests are distributed by the global index catalog or by a broadcast.
- Numeric. Entries are split into partitions and distributed based on the numeric value of the naming attribute (for example uid).
- Lexico. Entries are split into partitions and distributed based on the alphabetical value of the naming attribute (for example cn).

<span id="page-33-0"></span>■ DN pattern. Entries are split into partitions and distributed based on the pattern (value) of the entry DN.

The type of data distribution you choose will depend on how the data in your directory service is organized. Numeric and lexico distribution have a very specific format for distribution. DN pattern can be adapted to match an existing data distribution model.

If a client request (except Add) cannot be linked to one of the distribution partitions, the Oracle Unified Directory proxy broadcasts the incoming request to all the partitions, unless a *global index catalog* has been configured.

However, if the request is clearly identified as outside the scope of the distribution, the request is returned with an error indicating that the entry does not exist. For example, if the distribution partitions includes data with uid's from 1–100 (partition1) and 100–200 (partition2) but you run a search where the base DN is uid=222, ou=people, dc=example, dc=com, the Oracle Unified Directory proxy will indicate that the entry does not exist.

Moreover, for the numeric and lexico algorithms, it is the *first RDN* after the distribution base DN that is used to treat a request. For example, the following search will return an error, as the uid is not the first RDN after the distribution base DN, for example ou=people,dc=example,dc=com.

```
$ ldapsearch -b "uid=1010,o=admin,ou=people,dc=example,dc=com" "objectclass=*"
```
Consider the number of partitions carefully. When you define the number of partitions you want in your deployment, you should note that you cannot split and redistribute the data into new partitions without downtime. You can, however, add a new partition with data that has entries outside the initial ones.

For example, if the initial partitions cover data with uids from 1–100 (partition1) and 100–200 (partition2), you can later add a partition3 which includes uids from 200–300. However, you cannot easily split partition1 and partition2 so that partition1 includes uids 1–150 and partition2 includes uids 150–300, for example. Splitting partitions is essentially like reconfiguring a new distribution deployment.

## **Numeric Distribution**

With a distribution using numeric algorithm, the Oracle Unified Directory proxy forwards requests to one of the partitions, based on the numeric value of the first RDN after the distribution base DN in the request. When you set up distribution with numeric algorithm, you split the data of your database into different partitions based on a numerical value of the attribute of your choice, as long as the attribute represents a numerical string. The proxy then forwards all client requests to the appropriate partition, using the same numeric algorithm.

For example, you could split your data into two partitions based on the uid of the entries, as illustrated in [Figure 5–7.](#page-34-0)

<span id="page-34-0"></span>**FIGURE 5–7** Numeric Distribution Example

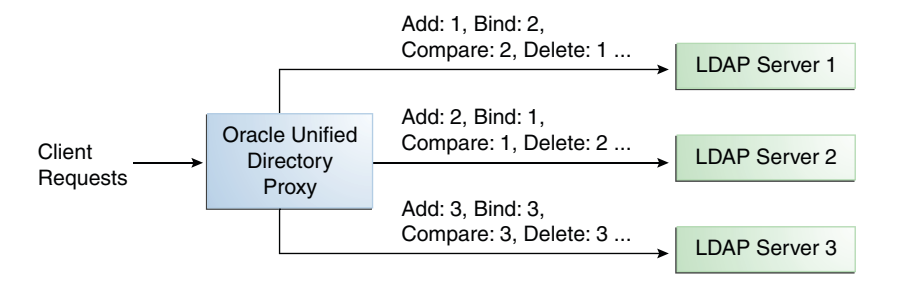

In this example, a search for an entry with a uid of 1111 is sent to Partition 1, while a search for an entry with a uid of 2345 is sent to Partition 2. Any request for an entry with a uid outside the scope of the partitions defined will indicate that no such entry exists.

**Note –** The upper boundary limit of a distribution algorithm is exclusive. This means that a search for uid 3000 in the example above returns an error indicating that the entry does not exist.

**EXAMPLE 5–1** Examples of Searches Using Numeric Distribution Algorithm

The following search will be successful:

\$ ldapsearch -b "uid=1010,ou=people,cn=example,cn=com" "cn=Ben"

However, the following searches will indicate that the entry does not exist (with result code 32):

\$ ldapsearch -b "uid=1010,o=admin,ou=people,cn=example,cn=com" "objectclass=\*"

\$ ldapsearch -b "uid=99,ou=people,cn=example,cn=com" "objectclass=\*"

The following search will be broadcast, as the Oracle Unified Directory proxy cannot determine the partition to which the entry belongs, using the distribution algorithm defined above:

```
$ ldapsearch -b "ou=people,cn=example,cn=com" "uid=*"
```
## **Lexico Distribution**

With a distribution using lexico algorithm, the Oracle Unified Directory proxy forwards requests to one of the partitions, based on the alphabetical value of the first RDN after the distribution base DN in the request. When you set up distribution with lexico algorithm, you split the data of your database into different partitions, based on an alphabetical value of the attribute of your choice. The proxy then forwards all client requests to the appropriate partition, using the same algorithm.

For example, you could split your data into two partitions based on the cn of the entries, as illustrated in Figure 5–8.

#### **FIGURE 5–8** Lexico Distribution Example

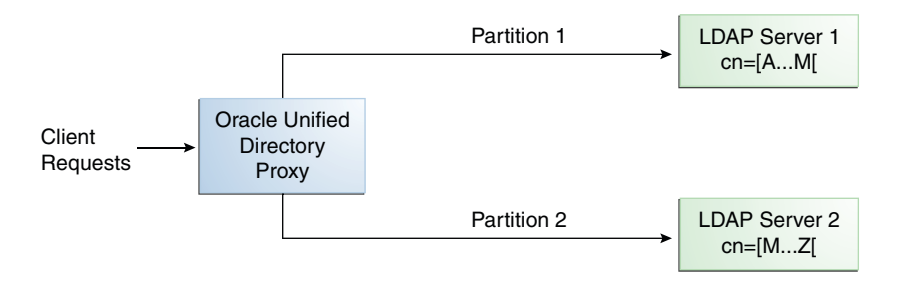

In this example, any requests for an entry with a cn starting with B such as Ben are sent to Partition 1, while requests for an entry with a cn from M–Y are sent to Partition 2.

**Note –** The upper boundary limit of a distribution algorithm is exclusive. This means that a search for cn= Zachary in the example above will indicate that no such entry is found. In order to include entries starting with Z in the search boundaries, then you should use the unlimited keyword. For example, cn=[M..unlimited[ will include all entries beyond M.

**EXAMPLE 5–2** Examples of Searches Using Lexico Distribution Algorithm

The following search will be successful:

\$ ldapsearch -b "cn=Ben,ou=people,cn=example,cn=com" "objectclass=\*"

The following search will also be successful, as cn=Ben is the *first* RDN.

\$ ldapsearch -b "uid=1010,cn=Ben,ou=people,cn=example,cn=com" "objectclass=\*"

However, the following searches will indicate that the entry does not exist (with result code 32):

\$ ldapsearch -b "cn=Ben,o=admin,ou=people,cn=example,cn=com" "objectclass=\*"

\$ ldapsearch -b "cn=Zach,ou=people,cn=example,cn=com" "objectclass=\*"

The distribution cannot determine to which partition the following search belongs and will be broadcast:
```
EXAMPLE 5–2 Examples of Searches Using Lexico Distribution Algorithm (Continued)
```

```
$ ldapsearch -b "ou=people,cn=example,cn=com" "cn=*"
```
## **Capacity Distribution**

With a capacity-based distribution, the Oracle Unified Directory proxy sends Add requests based on the capacity of each partition, which is determined by the maximum number of entries the partitions can hold. All other requests are distributed by the global index catalog or by broadcast.

Because the data is distributed to the partitions in a completely random manner, the easiest way to identify on which partition a particular data entry is by using a global index. Global index is mandatory when using capacity distribution. If no global index is set up, all requests other than Add will have to be broadcast. For more information on global indexes, see ["Global Index](#page-39-0) [Catalog" on page 40](#page-39-0) and "Configuring Global Indexes By Using the Command Line" in *Oracle Fusion Middleware Administration Guide for Oracle Unified Directory*.

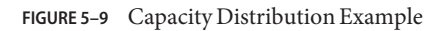

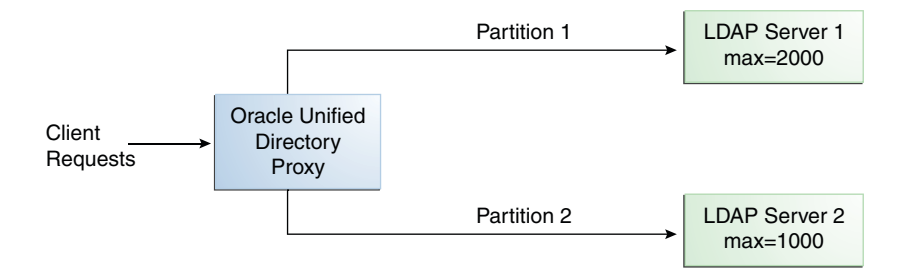

In the example illustrated in Figure 5–9, Partition 1 has twice the capacity of Partition 2, therefore Partition 1 will receive twice the add requests sent to Partition 2. This way, both partitions should be full at the same time. When all the partitions are full, the distribution will send one request to each partition at each cycle.

### **DN Pattern Distribution**

With a distribution using DN pattern algorithm, the Oracle Unified Directory proxy forwards requests to one of the partitions, based on the match between a request base DN and a string pattern. The match is only perform on the relative part of the request base DN, that is, the part after the distribution base DN. For example, you could split your data into two partitions based on a the DN pattern in the uid of the entries, as illustrated in [Figure 5–10.](#page-37-0)

<span id="page-37-0"></span>Distribution using DN pattern is more onerous than distribution with numeric or lexico algorithm. If possible, use another distribution algorithm.

#### **FIGURE 5–10** DN Pattern Distribution Example

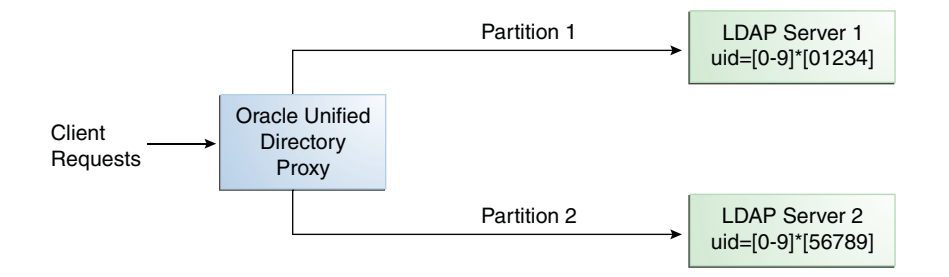

In this example, all the data entries with a uid that ends with 0, 1, 2, 3, or 4 will be sent to Partition 1. Data entries with a uid that ends with 5, 6, 7, 8, or 9 will be sent to Partition 2.

This type of distribution, although using numerical values is quite different from numeric distribution. In numerical distribution, the data is partitioned based on a numerical*range*, while DN pattern distribution is based on a *pattern* in the data string.

Distribution using a DN pattern algorithm is typically used in cases where the distribution partitions do not correspond exactly to the distribution base DN. For example, if the data is distributed as illustrated in [Figure 5–11,](#page-38-0) the data for Partition 1 and Partition 2 is in both base DN ou=people, ou=region1 and ou=people, ou=region2. The only way to distribute the data easily is to use the DN pattern.

<span id="page-38-0"></span>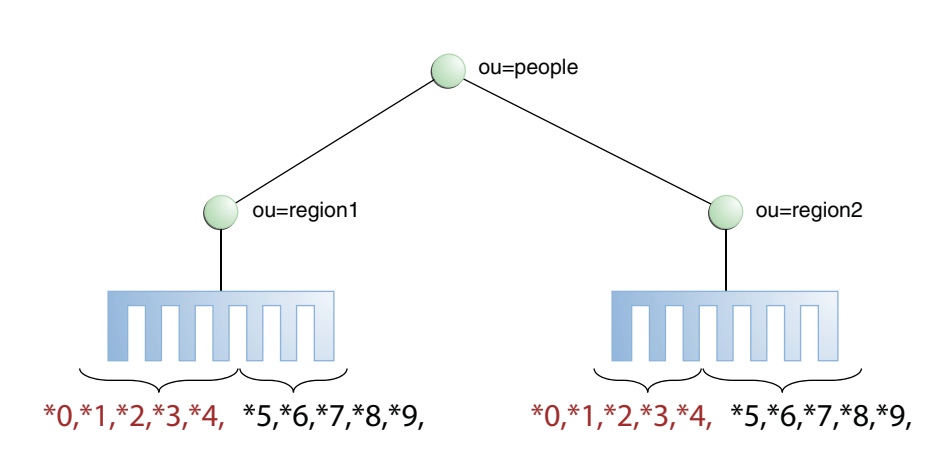

**FIGURE 5–11** Example of Directory Information Tree

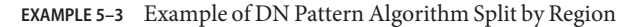

If the deployment of the information is based in two geographical locations, it may be easier to use the DN pattern distribution to distribute the data. For example, if employee numbers were 4 digit codes, where the first digit indicated the region, then you could have the following:

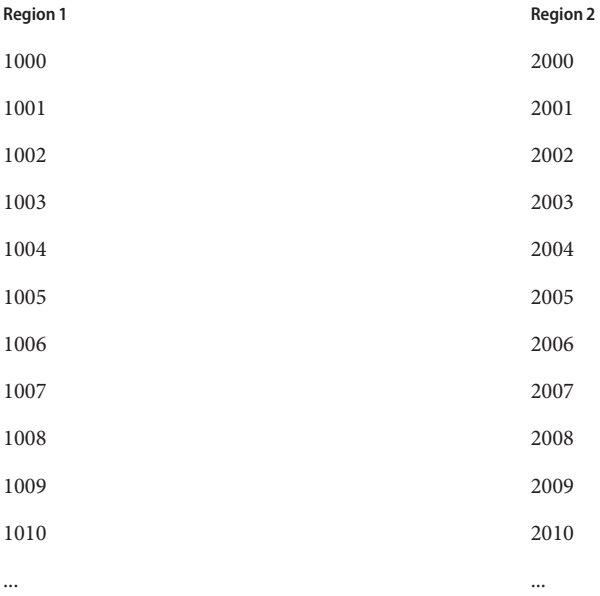

<span id="page-39-0"></span>In order to spread the load of data, the entries in each location are split over two servers, where Server 1 contains all entries that end with 0, 1, 2, 3, and 4, while Server 2 contains all the entries that end with 5, 6, 7, 8, and 9, as illustrated in [Figure 5–10.](#page-37-0)

Therefore, a search for DN pattern 1222 would be sent to partition 1, as would 2222.

### **Global Index Catalog**

A global index catalog can be used with a distribution deployment. If you are configuring a capacity based distribution, you must have a global index, with DN indexed. The global index catalog maps the entries to the distribution partition in which the data is held. When Oracle Unified Directory proxy receives a request from the client, the distribution looks up the attribute entry in the global index catalog, and forwards the client request to the correct partition. This diminishes the need for broadcasts. Moreover, if a modify DN request is made, the global index catalog will ensure that the entry is always found.

A global index catalog maps the entries based on specific attributes, such as employee number or telephone number. The value of the attribute to be indexed must be unique across all the entries. You cannot use a global index to map entries based on country, for example, as that information is not unique.

A global index catalog can include several global indexes. Each global index maps a different attribute. For example, you can have one global index catalog called GI-catalog, which includes a global index mapping the entries based on the *telephone number* and one mapping the entries based on the *employee number*. This means that you can forward client requests to the right partition using either the telephone number or the employee number.

Global index catalogs and global indexes are created and configured using the gicadm command. For more information see "Configuring Global Indexes By Using the Command Line" in *Oracle Fusion Middleware Administration Guide for Oracle Unified Directory* and "gicadm" in *Oracle Fusion Middleware Command-Line Usage Guide for Oracle Unified Directory*.

The global indexes can be populated with data from LDIF files. The data from one LDIF file can be split into partitions using the split-ldif command. For more information, see "split-ldif" in *Oracle Fusion Middleware Command-Line Usage Guide for Oracle Unified Directory*

A global index catalog should be replicated to avoid a single point of failure. For information on replicating the global index catalog, see "Replication of Global Index Catalogs" in *Oracle Fusion Middleware Administration Guide for Oracle Unified Directory*.

#### **EXAMPLE 5–4** Using a Global Index Catalog for Telephone Numbers

A typical example of a unique attribute which can be used to create a global index is a telephone number: the value of the attribute is unique, that is, only one person (employee, for example) can have that telephone number.

**EXAMPLE 5–4** Using a Global Index Catalog for Telephone Numbers *(Continued)*

In the example below, the entries in the database have been split based on the telephone number. The global index includes the following information:

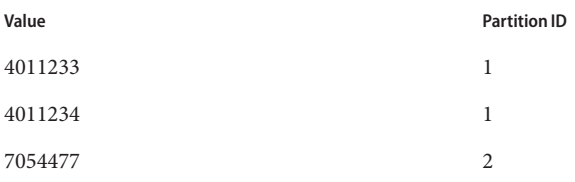

The global index does not store the name of the employees, location, and other attribute values that may be associated to the telephone number. It only maps the attribute indexed to the partition. The data associated to the indexed value (here telephone number) is stored in the remote LDAP server.

If an employee has multiple phone numbers, these are regarded as multi-valued entries. In this case, if the global index is created based on the telephone number, there will be two global index entries that will result in finding one employee, say Ben Brown.

In the example above, employee Ben Brown could have both telephone number 4011233 and 7054477 assigned to him. In this case, a search on one of Ben Brown's telephone number would return the correct partition, and all the information associated to the telephone number, including the name Ben Brown, regardless that he has two phone numbers attributed to him.

### **DN Renaming Using the Proxy**

Each entry in a directory is identified by a DN and a set of attributes and their values. Sometimes, the DN and the attributes defined on the client side does not map with the DN and the attributes defined on the server side. For instance, an organization, Example A contains dc=parentcompany, dc=com entries. It acquires another organization, Example B. Example B contains dc=newcompany, dc=com entries. Therefore, dc=newcompany, dc=com must be renamed into dc=parentcompany, dc=com for the existing client application to work accurately.

The DN renaming workflow elements can be defined to rename DNs to values that match the server side. When a client makes a request, the DNs and attributes are renamed to match the server side. When the result is returned to a client, the DN and attributes are changed back to match the client side.

### **How the DN RenamingWorkflow ElementWorks**

Oracle Unified Directory proxy offers DN renaming workflow element that allows you to transform the content of a Directory Information Tree (DIT) into another DIT with a different base DN. When an operation (Add, Bind, Delete, Modify, and so on) goes through a DN renaming workflow element, its parameters are transformed according to the DN renaming configuration to transform the virtual entries into real entries.

Figure 5–12 illustrates how DN renaming is performed using the Oracle Unified Directory proxy.

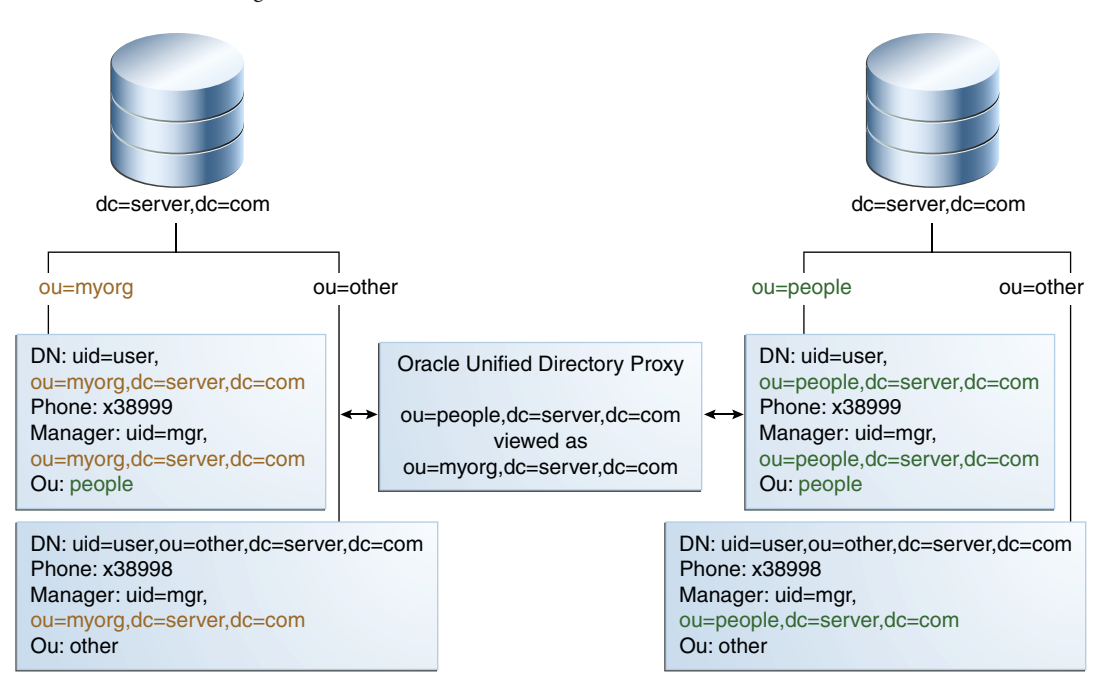

**FIGURE 5–12** DN Renaming

The client expects ou=myorg, dc=server, dc=com entries. However, the LDAP server contains ou=people, dc=server, dc=com entries. The Oracle Unified Directory proxy renames the DNs by making use of the DN renaming workflow element.

In this example, the real entries ou=people, dc=server, dc=com are seen as ou=myorg, dc=server, dc=com entries from the client side.

The DN renaming transformation is applicable to the following objects:

- DN of the entry: For instance, the real entry on the LDAP server dn:uid=user, ou=people, dc=server, dc=com is transformed into a virtual entry dn:uid=user, ou=myorg, dc=server, dc=com from the client perspective.
- Attributes of the entry that contain DNs: For instance, the server-side value of the manager attribute of an entry with an objectclass inetorgpersonmanager: manager:uid=mgr, ou=people, dc=server, dc=com is transformed into the value manager:uid=mgr, ou=myorg, dc=server, dc=com on the client side.

**Note –** You can apply the transformation to all the user attributes of the entries, define a restricted list of attributes to which the operation applies, or define a restricted list of attributes to which the operation does not apply.

### **CHAPTER 6** 6

# Example Deployments Using the Directory Server

This chapter provides sample configurations for a replicated topology including multiple instances of the Oracle Unified Directory directory server.

This chapter covers the following topics:

- "Small Replicated Topology" on page 45
- ["Multiple Data Center Topology" on page 47](#page-46-0)

For a complete understanding of how replication works in Oracle Unified Directory, see Chapter 5, "Directory Server Replication," in *Oracle Fusion Middleware Architecture Reference for Oracle Unified Directory*.

### **Small Replicated Topology**

By replicating directory data across servers, you can reduce the access load on a single machine, improving server response time and providing horizontal read scalability. In addition, replication can be used to ensure availability of data in the event of machine failure.

Note that you cannot use replication to scale write operations because a write operation to one directory server results in a write operation to every other server in the topology. The only way to scale write operations horizontally is to split the directory data among multiple databases and place those databases on different servers.

The centralized replication model in Oracle Unified Directory separates user data from replication metadata. In this model, the server that stores the user data is called the directory server. The server that stores the replication metadata is called the replication server. This approach simplifies the management of replication topologies and can improve performance.

For small deployments, you can set up replication by putting the replication servers and directory servers on the same system. You can further simplify administration by running the replication server and the directory server on each system in a single process.

The following diagram shows how replication is used to ensure availability and to provide read scalability in a small topology.

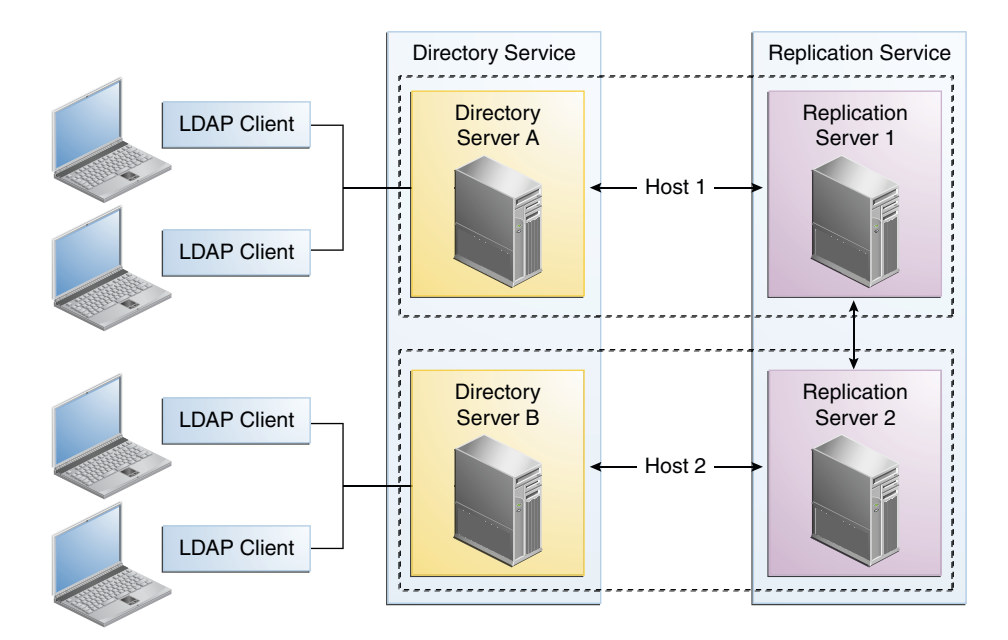

### **The Role of Directory Servers in a Topology**

Directory servers are responsible for the following tasks:

- Persistence of data and serving client requests
- Forwarding changes to specific replication servers

When a change is made on a directory server, that server forwards the change to a selected replication server. The replication server then replays the change to other replication servers in the topology, which in turn replay the change to all other directory servers in the topology.

Each directory server contains the following items:

- A list of the suffix DNs to be synchronized
- For each suffix DN, a list of replication servers to connect to

Applications should typically perform reads and writes on the same directory server instance. This prevents those applications from experiencing consistency problems due to loose consistency.

### <span id="page-46-0"></span>**The Role of Replication Servers in a Topology**

Replication servers are responsible for the following tasks:

- Managing connections from directory servers
- Connecting to other replication servers
- Listening for connections from other replication servers
- Receiving changes from directory servers
- Forwarding changes to directory servers and to other replication servers
- Saving changes to stable storage, which includes trimming older operations

Each replication server contains a list of all the other replication servers in the replication topology. Replication servers are also responsible for providing other servers with information about the replication topology. Even the smallest deployment must include two replication server instances, to ensure availability in case one of the replication server instances fails. There is usually no need for additional replication server instances unless the directory service must be able to survive more than one failure at a time, or unless the number of directory server instances must be very large.

Although replication servers do not store directory data, they are always LDAP servers or JMX servers. Like directory servers, replication servers can be configured, monitored, backed up and restored.

## **Multiple Data Center Topology**

Replication enables geographic distribution of the directory service by providing identical copies of directory data on multiple servers across more than one data center. The basic principles of a replication deployment outlined in the small topology also apply to multiple data center deployments.

The Oracle Unified Directory directory server uses a custom replication protocol that is efficient over a wide area network (WAN). In the following scenario, an enterprise has two major data centers, one in London and the other in New York, separated by a WAN.

This deployment includes two replication server instances for availability in each data center, in case one of the replication server instances fails. The directory servers connect first to local replication servers. Directory servers only access replication servers in another data center if all local replication servers have failed. Client applications always connect to local directory server instances, and perform reads and writes on the same directory server instance.

The Oracle Unified Directory directory server supports an unlimited number of read/write directory servers in a replication topology. The number of directory servers can be scaled according to the read requirements of the organization. Note that increasing the number of directory servers does not scale the number of writes that can be processed because ultimately all servers in the topology must process all the writes. Unless it is acceptable to have a topology that does not converge, the write throughput of the topology is limited to the write throughput of the slowest machine.

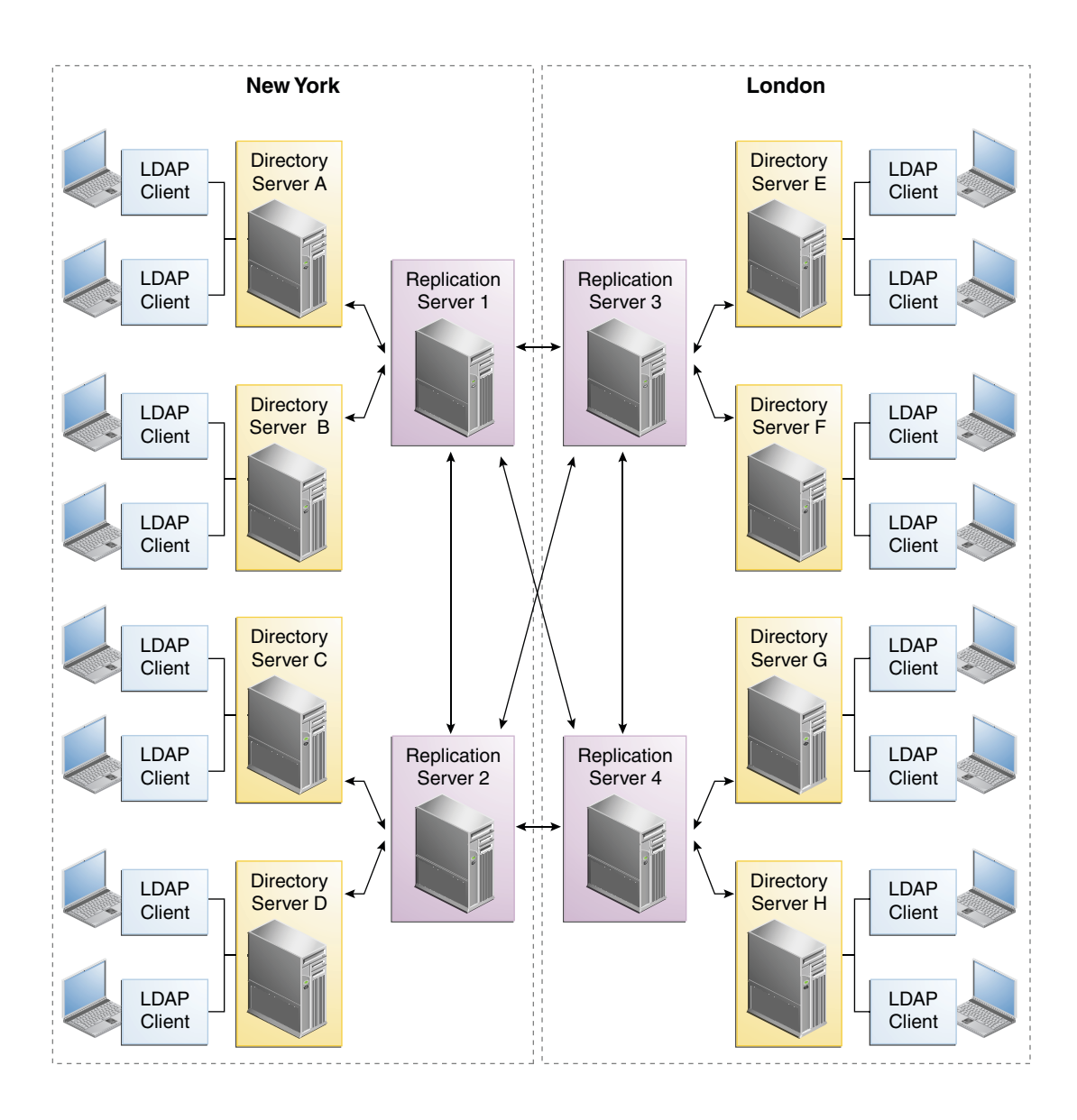

## **Multiple Data Centers and Replication Groups**

Replication groups enable you to organize a replicated topology according to specific criteria, such as data center location. A replication group is identified by a unique ID that is applied to the replication servers and the directory servers in that group. Group IDs determine how a directory server domain connects to an available replication server. From the list of configured replication servers, a directory server first tries to connect to a replication server that has the same group ID as that of the directory server.

This sample deployment shows the use of replication groups across multiple data centers. The deployment assumes two data centers, connected by a wide area network (WAN), with the following configuration:

- Each replication server and directory server within a single data center has the same group ID.
- There is a unique group ID for the entire data center (one group ID per data center).

The following figure shows a disaster recovery deployment that includes two data centers with different group IDs.

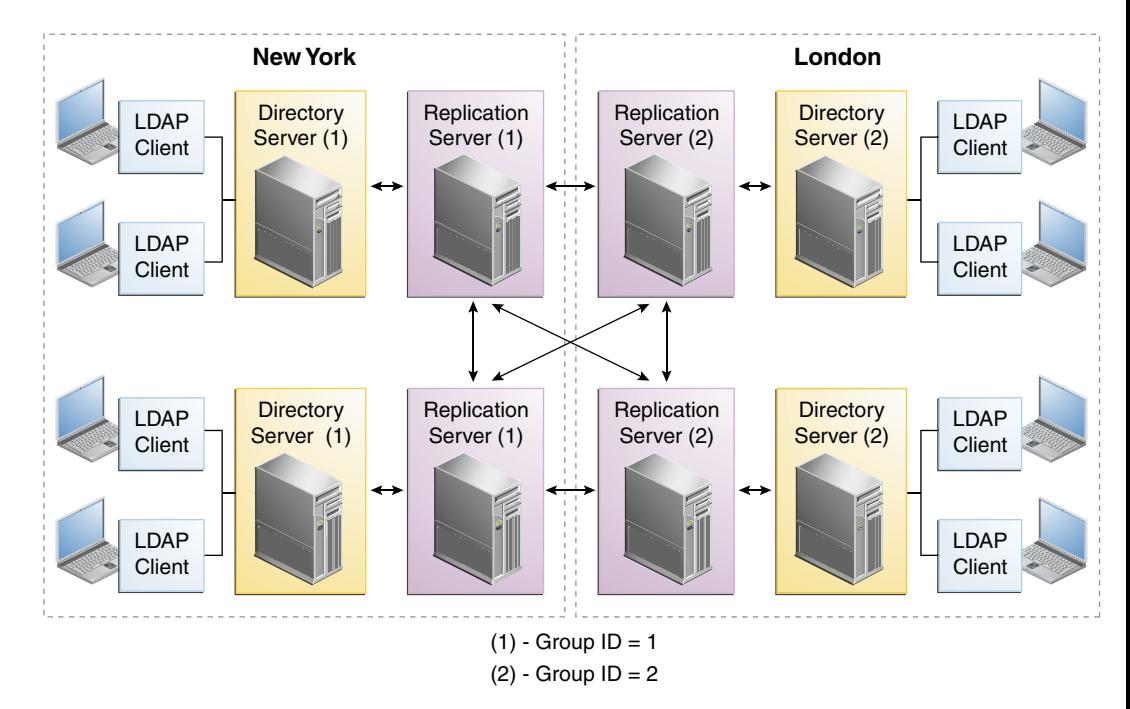

### **FIGURE 6-1** Replication Groups Over WAN

Chapter 6 • Example Deployments Using the Directory Server 49

In this deployment, each directory server will attempt to connect to a replication server in its own data center, avoiding the latency associated with connection over a WAN. If all the replication servers in a data center fail, the directory server will connect to a remote replication server. This ensures that the replication service is maintained, albeit in a degraded manner (if the connection between data centers is slow). When one or more local replication servers is back online, the directory servers will automatically reconnect to a local replication server.

### **Multiple Data Centers and theWindow Mechanism**

The Oracle Unified Directory directory server provides a window mechanism which specifies that a certain number of update requests are sent without one server having to wait for an acknowledgement from the recipient server before continuing.

The window size represents the maximum number of update messages that can be sent without immediate acknowledgement from the recipient server. If the topology spans multiple data centers connected by a network with large latency, it might be worth increasing the window size beyond its default value of 100. To assess whether the window size is the limiting factor in replication throughput, monitor the current-send-window and current-rcv-window attributes below cn=monitor.

If a server publishes a current-send-window to another server that is consistently zero or close to zero and the corresponding server publishes a current-rcv-window that is higher, it means that all the data are currently in the network. In this case, increasing the window size on the recipient server should increase replication speed and reduce replication delay. These improvements will result in the consumption of more resources on the recipient server.

**CHAPTER 7** 7

# Example Deployments Using the Proxy Server

There are many types of deployment in which the Oracle Unified Directory proxy can be used successfully. The following are suggested deployments, which will help familiarize you with how the proxy works.

This chapter covers the following topics:

- "Deciding Your Proxy Deployment Type" on page 51
- ["Configuration 1: Simple Load Balancing" on page 52](#page-51-0)
- ["Configuration 2: Simple Distribution" on page 53](#page-52-0)
- ["Configuration 3: Failover Between Data Centers" on page 54](#page-53-0)
- ["Configuration 4: Distribution with Load Balancing" on page 56](#page-55-0)
- ["Configuration 5: Distribution with Failover Between Data Centers" on page 57](#page-56-0)
- ["Multiple Replicated Proxies" on page 58](#page-57-0)

### **Deciding Your Proxy Deployment Type**

There are two main types of deployment with the Oracle Unified Directory proxy:

- Using load balancing
- Using distribution

In order to decide which type of deployment you want, consider this: where and how is your data stored? how much data do you handle?

- If all your data is stored on a replicated data store, then use a deployment with load balancing. See ["Configuration 1: Simple Load Balancing" on page 52.](#page-51-0)
- If your data is partitioned or you have a large database and want to split your data so that it is partitioned on different data sources, then use a deployment with distribution. See ["Configuration 2: Simple Distribution" on page 53.](#page-52-0)

More complex deployment scenarios can be defined, which layer load balancing and distribution. The main question will be, do you need load balancing, or distribution, or both? <span id="page-51-0"></span>Other than simple load balancing and simple distribution, the following example deployments will be presented:

- If you want to deploy data centers in different geographical locations, for example, you could deploy failover between two load-balanced data centers. See ["Configuration 3:](#page-53-0) [Failover Between Data Centers" on page 54.](#page-53-0)
- If you want to use distribution but want the data partitions to be replicated, then you can deploy Oracle Unified Directory proxy using distribution which routes to load balancer. See ["Configuration 4: Distribution with Load Balancing" on page 56.](#page-55-0)
- If you want to use distribution with the data partitions replicated, but for availability and disaster recover you want the partitions to not only be replicated in one data center but also want to replicate the data centers in two different geographical locations, then you could deploy an architecture similar to ["Configuration 5: Distribution with Failover Between Data](#page-56-0) [Centers" on page 57.](#page-56-0)

You can add a *global index catalog* to deployments using distribution, to map entries to a specific partition. This will help minimize the use of broadcasts. For information on configuring a global index catalog, see "Configuring Global Indexes By Using the Command Line" in *Oracle Fusion Middleware Administration Guide for Oracle Unified Directory*.

### **Configuration 1: Simple Load Balancing**

When deploying the Oracle Unified Directory proxy using load balancing, all requests received through the Oracle Unified Directory proxy are routed to one of the remote LDAP servers. As illustrated in Figure 7–1, the remote LDAP servers are replicated and contain the same data. The number of supported remote LDAP servers is not limited.

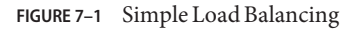

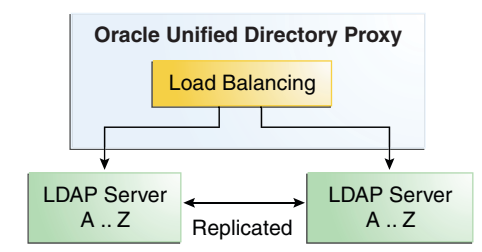

The requests are routed to one of the remote LDAP servers based on the load balancing algorithm set during deployment.

<span id="page-52-0"></span>The load balancing algorithms are:

- failover
- generic
- optimal
- proportional
- saturation
- searchfilter

For more information on the different load balancing algorithms, see ["Load Balancing Using](#page-26-0) [the Proxy" on page 27.](#page-26-0)

The algorithm can be bypassed by a client connection affinity. If you set client connection affinity, the Oracle Unified Directory proxy will use the load balancing algorithm for the first request, but for the following request will disregard the load balancing algorithm set and will try to reuse the same route for a new operation on the same client connection, for example, depending on the type of client affinity set. For more information, see "Setting Client Connection Affinity" in *Oracle Fusion Middleware Administration Guide for Oracle Unified Directory*.

The advantages of using load balancing deployment are the high availability of the data, as well as an adapted workload on the remote LDAP servers. For example, if one of the remote LDAP servers in your configuration becomes unavailable, the load balancing will route the request to another remote LDAP server. In this case, the failure is not visible to the client and there is no service disruption.

A simple load balancing deployment can be configured easily during the Oracle Unified Directory proxy installation, using the oud-proxy-setup tool.

### **Configuration 2: Simple Distribution**

When deploying the Oracle Unified Directory proxy using simple distribution, the data is split into partitions. Each partition of data is held on a separate remote LDAP server, as illustrated in [Figure 7–2.](#page-53-0) All requests received through the Oracle Unified Directory proxy are routed to the remote LDAP server which contains the appropriate data.

The number of remote LDAP servers onto which the data is partitioned depends on the size of the database that you are splitting. The following example shows two partitions, but you can configure more.

#### <span id="page-53-0"></span>**FIGURE 7–2** Simple Distribution

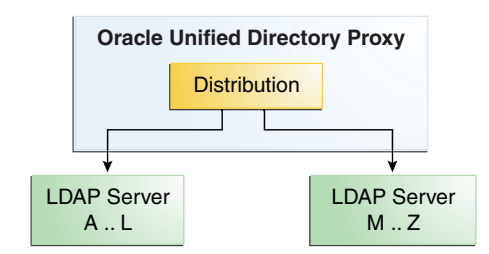

The requests are routed to one of the remote LDAP servers based on the distribution algorithm set during deployment.

The distribution algorithms are:

- capacity
- numeric
- lexico
- dnpattern

For more information on the different distribution algorithms, see ["Data Distribution Using](#page-32-0) [the Proxy" on page 33.](#page-32-0)

The advantages of a deployment using distribution is that it allows you to scale the number of updates per second. In order to diminish the number of broadcasts when using distribution, you can add a global index catalog with the Oracle Unified Directory proxy. For more information on the global index catalog, see "Configuring Global Indexes By Using the Command Line" in *Oracle Fusion Middleware Administration Guide for Oracle Unified Directory*.

A simple distribution deployment can be easily configured during the Oracle Unified Directory proxy installation, using the oud-proxy-setup GUI.

### **Configuration 3: Failover Between Data Centers**

When deploying failover between data centers, you are essentially deploying two levels of load balancers within the Oracle Unified Directory proxy. In this deployment, the data centers are replicated and the remote LDAP servers within the data centers are also replicated. The first load balancing element of the deployment can be either failover or saturation. The example assumes failover algorithm is selected for the initial load balancing element.

As illustrated in [Figure 7–3,](#page-54-0) all of the requests are routed by the failover load balancer through the main route, to a second load balancing element, which sends the request to a server within Data Center 1. If Data Center 1 goes down or is degraded, then the traffic is routed by the failover load balancer to the backup route, to a server in Data Center 2.

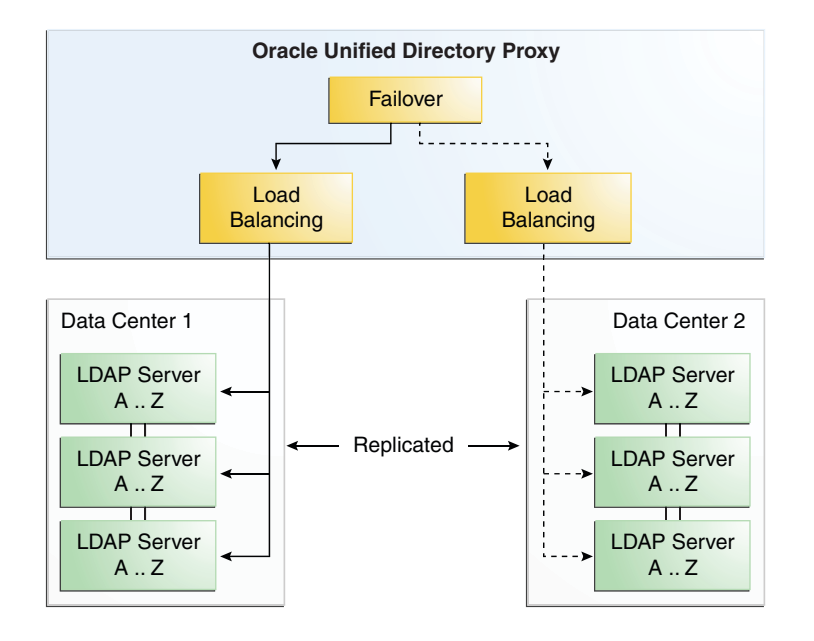

<span id="page-54-0"></span>**FIGURE 7–3** Failover Between Data Centers

The requests are routed to the remote LDAP servers within the data centers based on the load balancing algorithm set. The load balancing algorithm can be different for each data center. For example, you can set the load balancing in Data Center 1 as proportional, while the load balancing algorithm in Data Center 2 is set as saturation.

This type of deployment is typically used when deploying in two geographical areas. This adds high availability of data to a simple load balancing deployment, since not only are the remote LDAP servers replicated, but the data centers are also replicated.

Typically, you would have the two data centers in two different geographical locations. This way, if there was a problem in one location, the data center in the other location would act as backup. Another example would be setting the first load balancer to saturation. This way, if Data Center 1 in one geographical location (for example in one time-zone) becomes saturated, the other data center can pick up the excess traffic.

For more information on the different load balancing algorithms, see ["Load Balancing Using](#page-26-0) [the Proxy" on page 27.](#page-26-0)

For details on deploying this configuration, see ["Configuring Failover Between Data Centers"](#page-74-0) [on page 75.](#page-74-0)

## <span id="page-55-0"></span>**Configuration 4: Distribution with Load Balancing**

In a deployment of Oracle Unified Directory proxy using distribution deployment with load balancing, the data is split into partitions, and the data is replicated on the remote LDAP servers. Requests sent to the Oracle Unified Directory proxy are first distributed to the partition in which the data is stored, then the request is routed to one of the remote LDAP servers, depending on the load balancing algorithm set. The remote LDAP servers holding the partitioned data are replicated.

As illustrated in Figure 7–4, when the Oracle Unified Directory proxy receives a requests, it is filtered by the distribution to the correct partition. For example, a request for data Garry would be forwarded to partition 1, to the servers with data from A..L. The load balancer then forwards the request to one of the replicated remote LDAP servers.

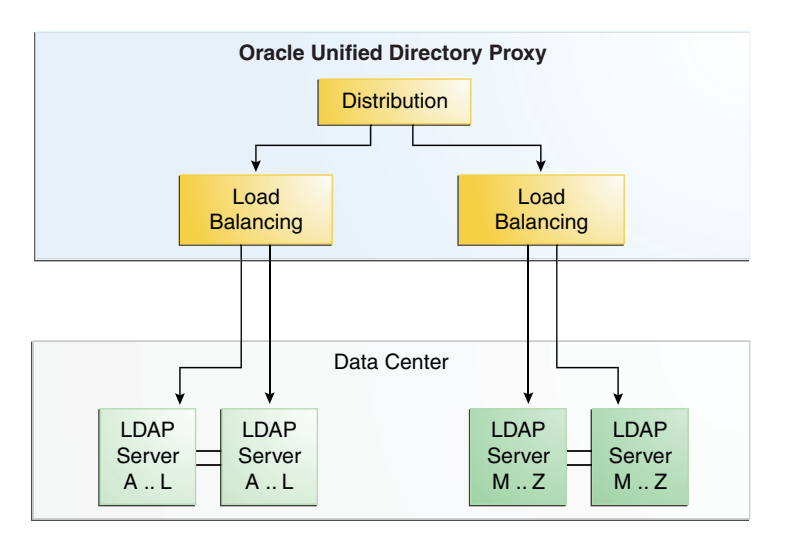

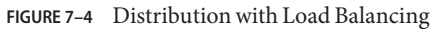

The requests are routed to the remote LDAP servers within the data centers based on the load balancing algorithm set. For more information on the different load balancing algorithms, see ["Load Balancing Using the Proxy" on page 27.](#page-26-0)

The advantages of this deployment are the speed of the updates, because of the distribution of data, and high availability of the data.

For more information on the different distribution algorithms, see ["Data Distribution Using](#page-32-0) [the Proxy" on page 33.](#page-32-0)

For more information on the different load balancing algorithms, see ["Load Balancing Using](#page-26-0) [the Proxy" on page 27.](#page-26-0)

For details on deploying this configuration, see ["Configuring Distribution and Load Balancing"](#page-67-0) [on page 68.](#page-67-0)

## <span id="page-56-0"></span>**Configuration 5: Distribution with Failover Between Data Centers**

In a deployment of Oracle Unified Directory proxy using distribution with failover load balancing between two data centers, the data is split into partitions, where each partition is managed through a failover load balancing route. As illustrated in Figure 7–5, not only are the remote LDAP servers holding the partitioned data replicated within the data center, but in addition, the data centers are replicated, with one of the two acting as the backup.

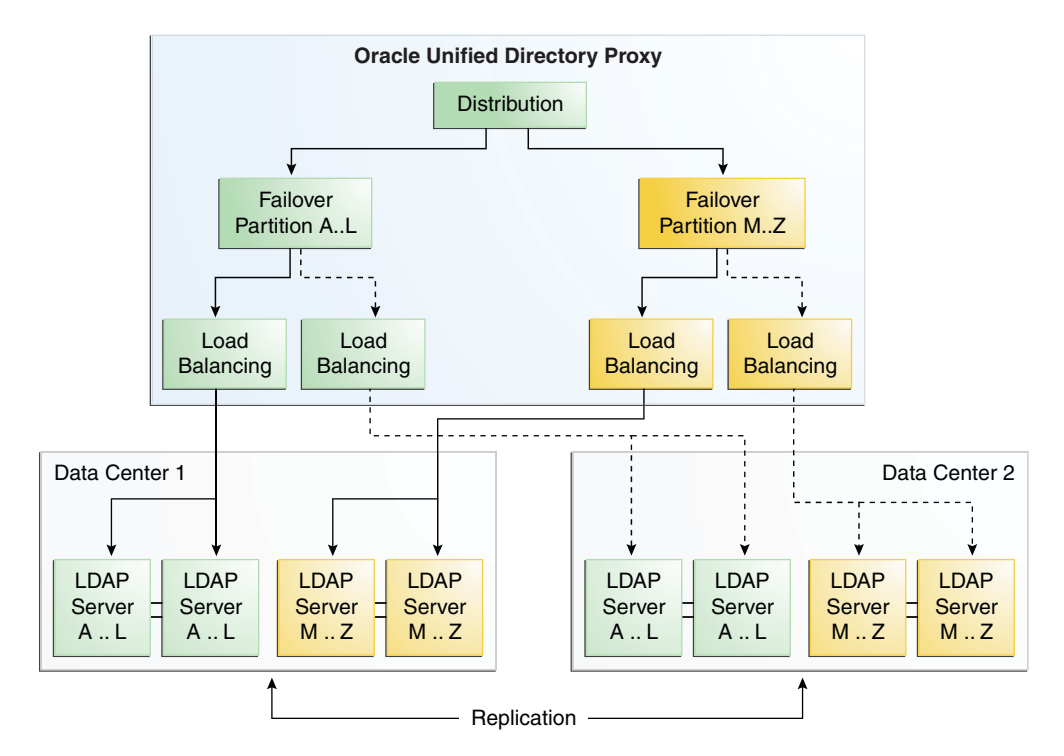

**FIGURE 7–5** Distribution with Failover Between Data Centers

In other words, requests sent to the Oracle Unified Directory proxy deployed with this configuration are first distributed to the partition in which the data is stored. For example, a <span id="page-57-0"></span>request for data Garry would be forwarded to partition 1. The failover load balancer then forwards the request through the main route, depending on the load balancing algorithm set, to one of the one of the remote LDAP servers holding the data for A..L.

```
dfsdfdsfdssfsd
sdfdsfdsfdsfdsfds
fdsfdsfdsfdsfdsfds
```
dfdsfsdfsdfdsfds sfdsfdsfdsfdsfs

In the deployment illustrated in [Figure 7–5,](#page-56-0) Data Center 2 acts as a backup, and is only used on failure of the first data center. However, this same deployment could be configured to use saturation, rather than a failover load balancer. This way, if Data Center 1 in one geographical location (for example in one time-zone) becomes saturated, the other data center can pick up the excess traffic.

The advantages of this deployment are the speed of the reads through the distribution algorithm, and the high availability offered since the remote LDAP servers are replicated, and one data center acts as a backup.

For more information on the different distribution algorithms, see ["Data Distribution Using](#page-32-0) [the Proxy" on page 33.](#page-32-0)

For more information on the different load balancing algorithms, see ["Load Balancing Using](#page-26-0) [the Proxy" on page 27.](#page-26-0)

For details on deploying this configuration, see ["Configuring Distribution with Failover](#page-77-0) [Between Data Centers" on page 78.](#page-77-0)

### **Multiple Replicated Proxies**

To reduce the exposure of your Oracle Unified Directory proxy configuration to Single Point of Failure, you should ensure that your deployment is redundant. Typically, this can be done by installing a third party hardware load balancer, as illustrated in [Figure 7–6.](#page-58-0)

Using a hardware load balancer, you can manage multiple instances of the Oracle Unified Directory proxy on separate physical machines and/or in different geographical locations.

<span id="page-58-0"></span>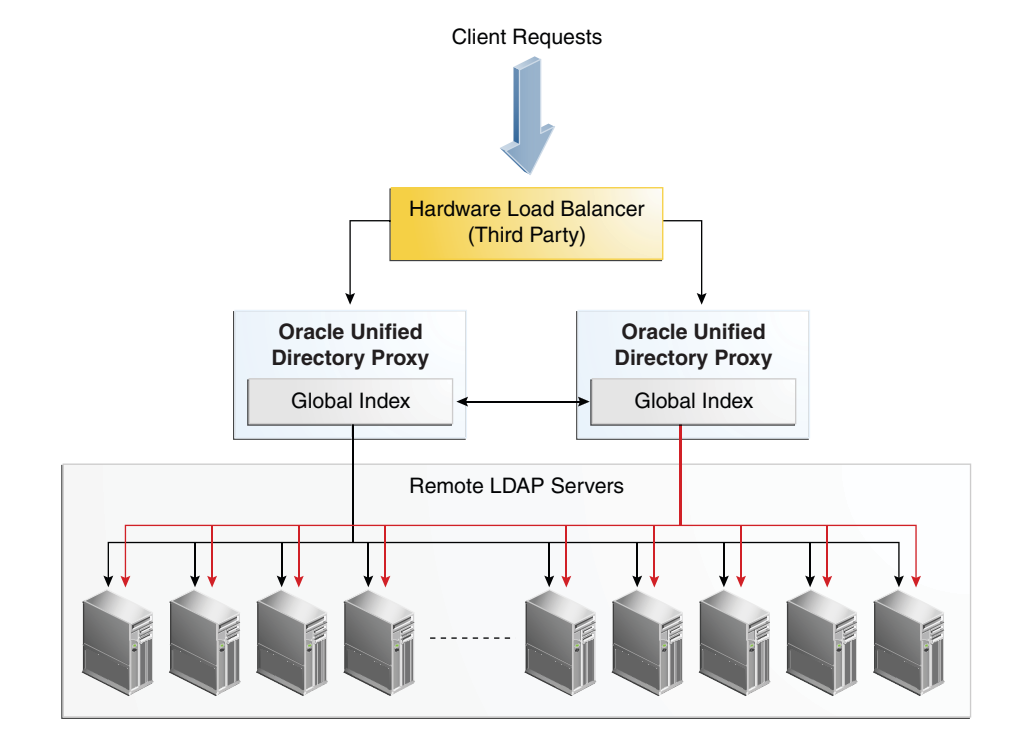

**FIGURE 7–6** Multiple Instances of Oracle Unified Directory proxy

When running multiple instances of the Oracle Unified Directory proxy, if you are using a distribution deployment with a global index catalog, the global index catalog should be replicated. For more information on replicating the global index catalog, see "Replication of Global Index Catalogs" in *Oracle Fusion Middleware Administration Guide for Oracle Unified Directory*.

In order to deploy the same Oracle Unified Directory proxy deployment see the instructions in Chapter 4, "Setting Up the Proxy Server," in *Oracle Fusion Middleware Installation Guide for Oracle Unified Directory*.

### **CHAPTER 8** 8

# Simple Proxy Deployments Using the Command Line Interface

The following examples give the non-interactive commands, using the dsconfig command.

You can also complete the configuration in interactive mode. For information about using dsconfigin interactive mode, see "Using dsconfig in Interactive Mode" in *Oracle Fusion Middleware Administration Guide for Oracle Unified Directory*.

This chapter includes the following examples:

- "Configuring Load Balancing With the Command Line Interface" on page 61
- ["Configuring Distribution With the Command Line Interface" on page 64](#page-63-0)
- ["Configuring Distribution and Load Balancing" on page 68](#page-67-0)

## **Configuring Load BalancingWith the Command Line Interface**

The following is a step by step procedure that defines all the different elements needed to set up a deployment using simple load balancing. The following example describes load balancing with failover on two LDAP servers. For more information on the different types of load balancing available, see ["Load Balancing Using the Proxy" on page 27.](#page-26-0)

The following figure illustrates all the objects that need to be created to configure a Oracle Unified Directory proxy using a simple load balancing distribution. The objects must be created in the order indicated.

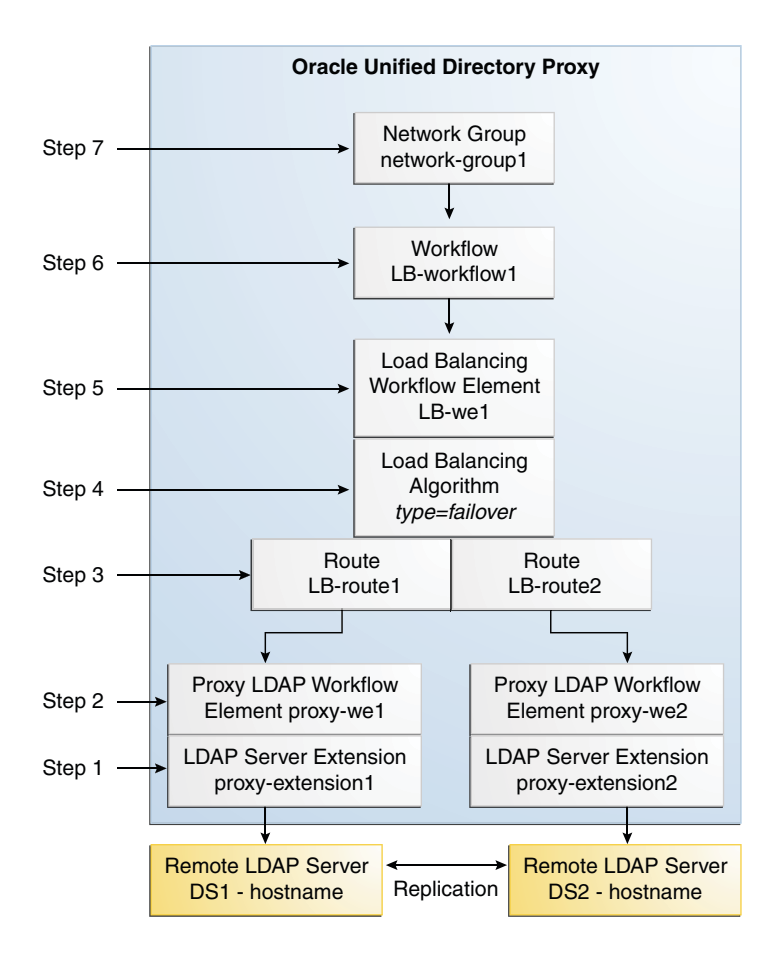

All the commands in this procedure specify the proxy hostname (-h), the proxy admin port  $(-p)$ , the bind DN for the initial root user  $(-D)$  and the proxy password you want to configure (-w). You must also indicate the authentication; if none is indicated and the client and the server are running in the same instance, the local authentication configuration is used.

### **To Configure Simple Load Balancing**

#### **Create a proxy LDAP server extension: 1**

```
$ dsconfig -p 4444 -h localhost -D"cn=Directory Manager" -w password \
create-extension \
--extension-name proxy_extension1 \
--type ldap-server \
--set enabled:true \
--set remote-ldap-server-address:DS1_hostname \
--set remote-ldap-server-port:2389
```
The LDAP server extension is a link to the remote LDAP server. For this use case, you will need at least two remote LDAP server instances. Go through this step again, making sure to use a different LDAP hostname and port.

#### **Create a proxy workflow element for each LDAP server extension: 2**

```
$ dsconfig -p 4444 -h localhost -D"cn=Directory Manager" -w password \
create-workflow-element \
--element-name proxy-we1 \
--type proxy-ldap\
--set enabled:true \
--set client-cred-mode:use-client-identity \
--set ldap-server-extension:proxy_extension1
```
The property client-cred-mode indicates the type of authentication used between the proxy and remote LDAP server. The client credential mode can be: use-client-identity, use-specific-identity, or use-proxy-auth.

#### **Create a load balancing workflow element: 3**

```
$ dsconfig -p 4444 -h localhost -D"cn=Directory Manager" -w password \
create-workflow-element \
--element-name LB-we1 \
--type load-balancing \
--set enabled:true
```
You only need one load balancing workflow element to route requests to either of the two remote LDAP servers.

#### **Define the load balancing algorithm: 4**

```
$ dsconfig -p 4444 -h localhost -D"cn=Directory Manager" -w password \
create-load-balancing-algorithm \
--element-name LB-we1 \
--type failover
```
The type of load balancing algorithm can be proportional, saturation, optimal, searchfilter or failover. The properties of the load balancing algorithm (weight, threshold, or priority) are defined with the load balancing routes, in the next step.

#### **Define the load balancing routes for each proxy: 5**

```
$ dsconfig -p 4444 -h localhost -D"cn=Directory Manager" -w password \
create-load-balancing-route \
--element-name LB-we1 \
--route-name LB-route1 \
--type failover \
--set workflow-element:proxy-we1 \
--set add-priority:1 \
--set bind-priority:2 \
--set compare-priority:2 \
--set delete-priority:1 \
--set extended-priority:2 \
--set modify-priority:1 \
--set modifydn-priority:1 \
--set search-priority:2
```
<span id="page-63-0"></span>Make sure that you specify the same type when defining the routes as you did when defining the load balancing algorithm.

For this use case, you will need two load balancing routes. Go through this step again, specifying a different priority for each route.

The properties in the example above set the priority for failover load balancing. If you use proportional or saturation load balancing, the properties will differ. For more information on the setting different load balancing types, see "Modifying Load Balancing Properties" in *Oracle Fusion Middleware Administration Guide for Oracle Unified Directory*.

#### **Create a workflow: 6**

This workflow associates the load balancing workflow element with the specified base dn.

```
$ dsconfig -p 4444 -h localhost -D"cn=Directory Manager" -w password \
create-workflow \
--workflow-name LB-workflow1 \
--set enabled:true \
--set base-dn:dc=example,dc=com \
--set workflow-element:LB-we1
```
### **Create the network group: 7**

The network group handles all the requests between the client and the proxy.

```
$ dsconfig -p 4444 -h localhost -D"cn=Directory Manager" -w password \
create-network-group \
--group-name network-group1 \
--set enabled:true \
--set workflow:LB-workflow1 \
--set priority:1
```
## **Configuring DistributionWith the Command Line Interface**

The following is a step by step procedure that defines all the different elements needed to set up a deployment using simple distribution. The following example shows a distribution split on two partitions. For more information on the different types of distribution available, see ["Data](#page-32-0) [Distribution Using the Proxy" on page 33.](#page-32-0)

The following figure illustrates all the objects that need to be created to configure a Oracle Unified Directory proxy using a simple distribution deployment. The objects must be created in the order indicated.

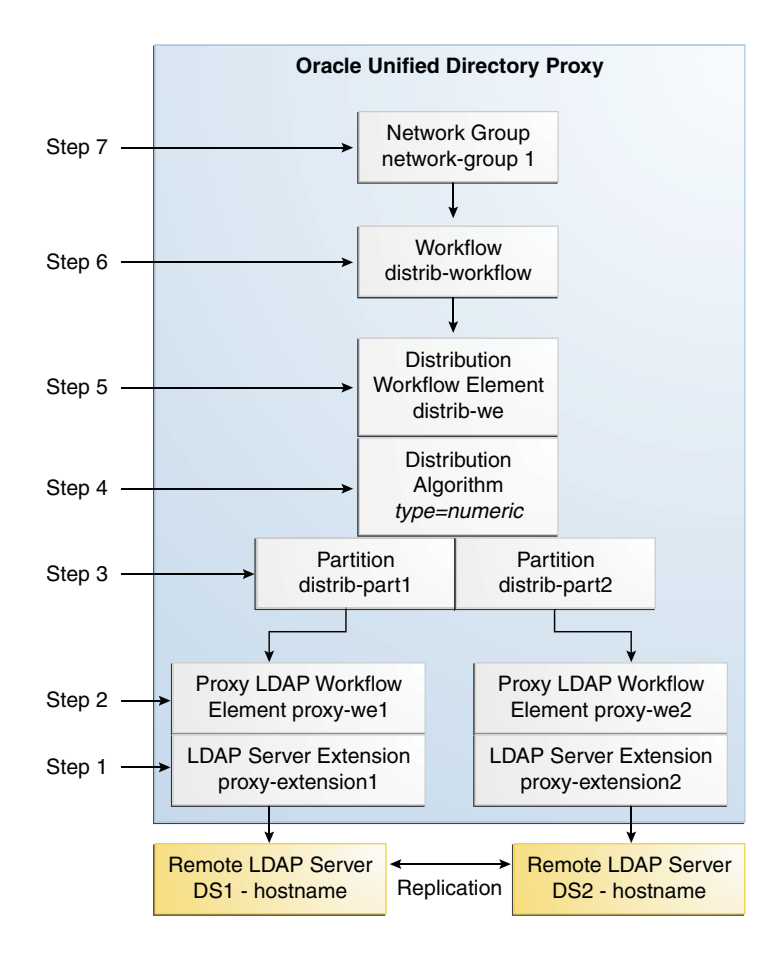

All the commands in this procedure specify the proxy hostname (-h), the proxy admin port  $(-p)$ , the bind DN for the initial root user  $(-D)$  and the proxy password you want to configure (-w). You must also indicate the authentication; if none is indicated and the client and the server are running in the same instance, the local authentication configuration is used.

### **To Configure Simple Distribution**

#### **Create a proxy LDAP server extension: 1**

```
$ dsconfig -p 4444 -h localhost -D"cn=Directory Manager" -w password \
create-extension \
--extension-name proxy_extension1 \
--type ldap-server \
--set enabled:true \
--set remote-ldap-server-address:DS1_hostname \
--set remote-ldap-server-port:2389
```
The LDAP server extension is a link to the remote LDAP server. For this use case, you will need two remote LDAP server instances. Go through this step again, making sure to use a different LDAP hostname and port.

### **Create a proxy workflow element for each LDAP server extension: 2**

```
$ dsconfig -p 4444 -h localhost -D"cn=Directory Manager" -w password \
create-workflow-element \
--element-name proxy-we1 \
--type proxy-ldap\
--set enabled:true \
--set client-cred-mode:use-client-identity \
--set ldap-server-extension:proxy_extension1
```
You will need at least two remote LDAP servers for a distribution architecture. Go through this step again. The LDAP server extension name should be the same as those created in step 1.

The property client-cred-mode indicates the type of authentication used between the proxy and remote LDAP server. The client credential mode can be: use-client-identity, use-specific-identity, or use-proxy-auth.

### **Set up distribution by creating a distribution workflow element: 3**

```
$ dsconfig -p 4444 -h localhost -D"cn=Directory Manager" -w password \
create-workflow-element \
--element-name distrib-we \
--type distribution \
--set base-dn:dc=example,dc=com \
--set enabled:true
```
#### **Set the distribution algorithm: 4**

```
$ dsconfig -p 4444 -h localhost -D"cn=Directory Manager" -w password \
create-distribution-algorithm \
--element-name distrib-we \
--type numeric \
--set distribution-attribute:uid
```
The type of distribution algorithm can be capacity, numeric, lexico, or dnpattern. The properties of the algorithm are defined when you create the distribution partitions, in the next step.

### **Define the distribution partitions: 5**

```
$ dsconfig -p 4444 -h localhost -D"cn=Directory Manager" -w password \
create-distribution-partition \
--element-name distrib-we \
--partition-name distrib-part1\
--type numeric \
--set lower-bound:0 \
--set upper-bound:1000 \
--set partition-id:1 \
--set workflow-element:proxy-we1
```
For this use case, you will need to create two partitions. Make sure that the partition ID and the partition name are unique for each workflow element. You must specify the same type when defining the partitions as you did when defining the distribution algorithm.

**Note –** The upper boundary indicated is exclusive. This means that if you indicate 1000 as the upper boundary, the partition will only include values from 0 to 999, inclusive.

**(Optional) If you created a capacity algorithm, you must create a global index: 6**

For lexico, numeric, and dnpattern, a global index is optional.

**a. Create a global index catalog:**

```
$ gicadm -p 4444 -h localhost -D"cn=Directory Manager" -w password \
create-catalog \
--catalogName gi-catalog
```
#### **b. Add a global index which indexes the dn attribute to the catalog:**

```
$ gicadm -p 4444 -h localhost -D"cn=Directory Manager" -w password \
add-index \
--catalogName gi-catalog \
--attributeName dn
```
#### **c. Associate the global index catalog to the distribution:**

```
$ gicadm -p 4444 -h localhost -D"cn=Directory Manager" -w password \
associate \
--catalogName gi-catalog \
--distributionWorkflowElement distrib-we
```
#### **Create a workflow: 7**

This workflow associates the distribution workflow element with the distribution partition.

```
$ dsconfig -p 4444 -h localhost -D"cn=Directory Manager" -w password \
create-workflow \
--workflow-name distrib-workflow \
--set enabled:true \
--set base-dn:dc=example,dc=com \
--set workflow-element:distrib-we
```
#### **Create the network group: 8**

The network group handles all the requests between the client and the proxy.

```
$ dsconfig -p 4444 -h localhost -D"cn=Directory Manager" -w password \
create-network-group \
--group-name network-group1 \
--set enabled:true \
--set workflow:distrib-workflow \
--set priority:1
```
## <span id="page-67-0"></span>**Configuring Distribution and Load Balancing**

This use case combines distribution with load balancing. As for all distribution deployments, you can add a global index, however, this is not included here. For information on creating a global index, see "Configuring Global Indexes By Using the Command Line" in *Oracle Fusion Middleware Administration Guide for Oracle Unified Directory*.

The following figure illustrates all the objects that need to be created to deploy a Oracle Unified Directory proxy using distribution with load balancing. The objects must be created in the order indicated.

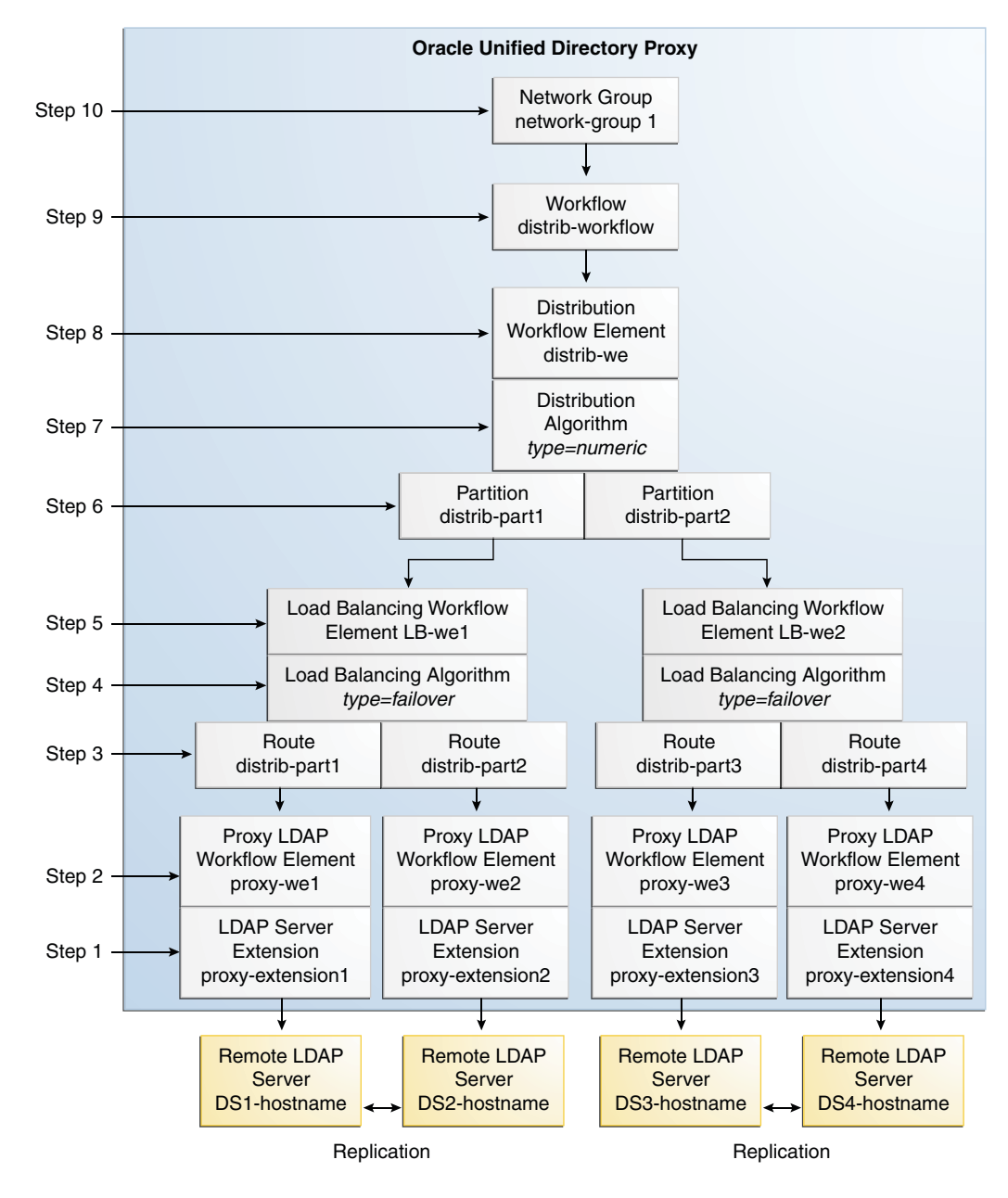

The following example presents a deployment with distribution over two partitions, with each partition load balanced onto two replicated LDAP servers. The distribution algorithm used to partition the data is numeric.

All the commands in this procedure specify the proxy hostname (-h), the proxy admin port (-p), the bind DN for the initial root user (-D) and the proxy password you want to configure (-w). You must also indicate the authentication; if none is indicated and the client and the server are running in the same instance, the local authentication configuration is used.

### ▼ **To Configure Distribution with Load Balancing**

#### **Create the proxy LDAP server extensions: 1**

```
$ dsconfig -p 4444 -h localhost -D"cn=Directory Manager" -w password \
create-extension \
--extension-name proxy_extension1 \
--type ldap-server \
--set enabled:true \
--set remote-ldap-server-address:DS1_hostname \
--set remote-ldap-server-port:2389
```
The LDAP server extension is a link to the remote LDAP server. For this use case, you will need four remote LDAP server instances. Go through this step once for each remote LDAP server, making sure to use a different LDAP hostname and port.

### **Create a proxy workflow element for each LDAP server extension: 2**

```
$ dsconfig -p 4444 -h localhost -D"cn=Directory Manager" -w password \
create-workflow-element \
--element-name proxy-we1 \
--type proxy-ldap\
--set enabled:true \
--set client-cred-mode:use-client-identity \
--set ldap-server-extension:proxy_extension1
```
For this use case, you will need four remote LDAP server instances. Go through this step once for each remote. The LDAP server extension name should be the same as those created in step 1.

The property client-cred-mode indicates the type of authentication used between the proxy and remote LDAP server. The client credential mode can be: use-client-identity, use-specific-identity, or use-proxy-auth.

#### **Create a load balancing workflow element: 3**

```
$ dsconfig -p 4444 -h localhost -D"cn=Directory Manager" -w password \
create-workflow-element \
--element-name LB-we1 \
--type load-balancing \
--set enabled:true
```
You only need one load balancing workflow element to route requests to either of the two remote LDAP servers. In this use case, since you are using two load balancers, you will need to create two load balancing workflow elements.

#### **Define the load balancing algorithm: 4**

```
$ dsconfig -p 4444 -h localhost -D"cn=Directory Manager" -w password \
create-load-balancing-algorithm \
--element-name LB-we1 \
--type failover
```
The type of load balancing algorithm can be proportional, optimal, saturation, searchfilter, or failover. The properties of the load balancing algorithm (weight, threshold, or priority) are defined with the load balancing routes, in the next step. For this use case, you will need two load balancing algorithms.

#### **Define the load balancing routes for each proxy: 5**

```
$ dsconfig -p 4444 -h localhost -D"cn=Directory Manager" -w password \
create-load-balancing-route \
--element-name LB-we1 \
--route-name LB-route1 \
--type failover \
--set workflow-element:proxy-we1 \
--set add-priority:1 \
--set bind-priority:1 \
--set compare-priority:1 \
--set delete-priority:1 \
--set extended-priority:1 \
--set modify-priority:1 \
--set modifydn-priority:1 \
--set search-priority:1
```
For this use case, you will need four load balancing routes. Set two routes per load balancing workflow element (created in the previous step); for example, one route with priority 1 for all operations and the other route with priority 2 for all operations.

**Note –** The properties in the example above set the priority for failover load balancing. If you use proportional or saturation load balancing, the properties will differ. For more information on the setting different load balancing types, see "Modifying Load Balancing Properties" in *Oracle Fusion Middleware Administration Guide for Oracle Unified Directory*.

#### **Set up distribution by creating a distribution workflow element: 6**

```
$ dsconfig -p 4444 -h localhost -D"cn=Directory Manager" -w password \
create-workflow-element \
--element-name distrib-we \
--type distribution \
--set base-dn:dc=example,dc=com \
--set enabled:true
```
For this use case, you will need only one distribution workflow element, which will point to the distribution algorithm.

#### **Set the distribution algorithm: 7**

```
$ dsconfig -p 4444 -h localhost -D"cn=Directory Manager" -w password \
create-distribution-algorithm \
--element-name distrib-we \
--type numeric \
--set distribution-attribute:uid
```
The type of distribution algorithm can be capacity, numeric, lexico, or dnpattern. The boundaries are defined when you create the distribution partitions, in the next step.

#### **Define the distribution partitions: 8**

```
$ dsconfig -p 4444 -h localhost -D"cn=Directory Manager" -w password \
create-distribution-partition \
--element-name distrib-we \
--partition-name distrib-part1\
--type numeric \
--set lower-bound:0 \
--set upper-bound:1000 \
--set partition-id:1 \
--set workflow-element:LB-we1
```
For this use case, you will need to create two partitions. Make sure that the partition ID and the partition name are unique for each workflow element, and that each partition uses a different load balancing workflow element. You must specify the same type when defining the routes as you did when defining the load balancing algorithm.

**Note –** The upper boundary indicated is exclusive. This means that if you indicate 1000 as the upper boundary, the partition will only include values from 0 to 999, inclusive.

#### **(Optional) If you created a capacity algorithm, you must create a global index: 9**

For lexico, numeric, and dnpattern, a global index is optional.

#### **a. Create a global index catalog:**

```
$ gicadm -p 4444 -h localhost -D"cn=Directory Manager" -w password \
create-catalog \
--catalogName gi-catalog
```
#### **b. Add a global index which indexes the dn attribute to the catalog:**

```
$ gicadm -p 4444 -h localhost -D"cn=Directory Manager" -w password \
add-index \
--catalogName gi-catalog \
--attributeName dn
```
#### **c. Associate the global index catalog to the distribution:**

```
$ gicadm -p 4444 -h localhost -D"cn=Directory Manager" -w password \
associate \
--catalogName gi-catalog \
--distributionWorkflowElement distrib-we
```
### **Create a workflow: 10**

This workflow associates the distribution workflow element with the base DN.

```
$ dsconfig -p 4444 -h localhost -D"cn=Directory Manager" -w password \
create-workflow \
--workflow-name workflow \
--set enabled:true \
--set base-dn:dc=example,dc=com \
```

```
--set workflow-element:distrib-we
```
#### **Create the network group: 11**

The network group handles all the requests between the client and the proxy.

```
$ dsconfig -p 4444 -h localhost -D"cn=Directory Manager" -w password \
create-network-group \
--group-name network-group1 \
--set enabled:true \
```
- 
- --set workflow:*workflow* \
- --set priority:1

**CHAPTER 9** 9

# Deploying Advanced Proxy Architectures

The following topics assumes that you have a good knowledge of the fundamental concepts of Oracle Unified Directory proxy and a clear understanding of the architecture you want to deploy. The following examples can be modified as needed to add as many data sources as needed in your deployment.

It is strongly recommended that your Oracle Unified Directory proxy be redundant. For more information, see Chapter 4, "Setting Up the Proxy Server," in *Oracle Fusion Middleware Installation Guide for Oracle Unified Directory*.

This chapter includes the following examples:

- "Configuring Failover Between Data Centers" on page 75
- ["Configuring Distribution with Failover Between Data Centers" on page 78](#page-77-0)

## **Configuring Failover Between Data Centers**

Use the following commands to set up a failover deployment between two data centers, as presented in ["Configuration 3: Failover Between Data Centers" on page 54.](#page-53-0)

```
#Create a proxy LDAP extension for each remote LDAP server
dsconfig -p 4444 -h localhost -D"cn=Directory Manager" -w password -X -n \
create-extension \
 --type ldap-server \
 --extension-name proxy-extension1 \
 --set enabled:true \
 --set remote-ldap-server-address:DS1 hostname \
 --set remote-ldap-server-port:3189
dsconfig -p 4444 -h localhost -D"cn=Directory Manager" -w password -X -n \
create-extension \
  --type ldap-server \
  --extension-name proxy-extension2 \
  --set enabled:true \
  --set remote-ldap-server-address:DS2 hostname \
```

```
--set remote-ldap-server-port:3289
dsconfig -p 4444 -h localhost -D"cn=Directory Manager" -w password -X -n \
create-extension \
  --type ldap-server \
  --extension-name proxy-extension3 \
  --set enabled:true \
  --set remote-ldap-server-address:DS3 hostname \
  --set remote-ldap-server-port:3389
dsconfig -p 4444 -h localhost -D"cn=Directory Manager" -w password -X -n \
create-extension \
  --type ldap-server \
  --extension-name proxy-extension4 \
 --set enabled:true \
  --set remote-ldap-server-address:DS4 hostname \
 --set remote-ldap-server-port:3489
#Create a proxy workflow element for each LDAP server extension
dsconfig -p 4444 -h localhost -D"cn=Directory Manager" -w password -X -n \
create-workflow-element \
  --element-name proxy-we1 \
  --type proxy-ldap \
  --set enabled:true \
  --set client-cred-mode:use-client-identity \
 --set ldap-server-extension:proxy-extension1
dsconfig -p 4444 -h localhost -D"cn=Directory Manager" -w password -X -n \
create-workflow-element \
  --element-name proxy-we2 \
 --type proxy-ldap \
 --set enabled:true \
  --set client-cred-mode:use-client-identity \
 --set ldap-server-extension:proxy-extension2
dsconfig -p 4444 -h localhost -D"cn=Directory Manager" -w password -X -n \
create-workflow-element \
  --element-name proxy-we3 \
  --type proxy-ldap \
 --set enabled:true \
  --set client-cred-mode:use-client-identity \
  --set ldap-server-extension:proxy-extension3
dsconfig -p 4444 -h localhost -D"cn=Directory Manager" -w password -X -n \
create-workflow-element \
  --element-name proxy-we4 \
  --type proxy-ldap \
 --set enabled:true \
 --set client-cred-mode:use-client-identity \
  --set ldap-server-extension:proxy-extension4
# Create a load balancing workflow element for each data center
dsconfig -p 4444 -h localhost -D"cn=Directory Manager" -w password -X -n \
create-workflow-element \
  --element-name LB-we1 \
  --type load-balancing \
 --set enabled:true
dsconfig -p 4444 -h localhost -D"cn=Directory Manager" -w password -X -n \
```

```
create-workflow-element \
  --element-name LB-we2 \
  --type load-balancing \
  --set enabled:true
# Define the load balancing algorithm for each data center
dsconfig -p 4444 -h localhost -D"cn=Directory Manager" -w password -X -n \
create-load-balancing-algorithm \
  --element-name LB-we1 \
  --type proportional
dsconfig -p 4444 -h localhost -D"cn=Directory Manager" -w password -X -n \
create-load-balancing-algorithm \
  --element-name LB-we2 \
  --type proportional
# Define the load balancing routes for each proxy
dsconfig -p 4444 -h localhost -D"cn=Directory Manager" -w password -X -n \
create-load-balancing-route \
  --element-name LB-we1 \
  --route-name LB-route1 \
  --type proportional \
  --set workflow-element:proxy-we1
dsconfig -p 4444 -h localhost -D"cn=Directory Manager" -w password -X -n \
create-load-balancing-route \
  --element-name LB-we1 \
  --route-name LB-route2 \
  --type proportional \
  --set workflow-element:proxy-we2
dsconfig -p 4444 -h localhost -D"cn=Directory Manager" -w password -X -n \
create-load-balancing-route \
  --element-name LB-we2 \
  --route-name LB-route3 \
  --type proportional \
 --set workflow-element:proxy-we3
dsconfig -p 4444 -h localhost -D"cn=Directory Manager" -w password -X -n \
create-load-balancing-route \
  --element-name LB-we2 \
  --route-name LB-route4 \
  --type proportional \
  --set workflow-element:proxy-we4
# Set failover between the two data centers
dsconfig -p 4444 -h localhost -D"cn=Directory Manager" -w password -X -n \
create-workflow-element \
  --element-name FO-we \
  --type load-balancing \
 --set enabled:true
dsconfig -p 4444 -h localhost -D"cn=Directory Manager" -w password -X -n \
create-load-balancing-algorithm \
  --element-name FO-we \
  --type failover
dsconfig -p 4444 -h localhost -D"cn=Directory Manager" -w password -X -n \
create-load-balancing-route \
  --element-name FO-we \
```

```
--route-name FO-route1 \
  --type failover \
 --set workflow-element:LB-we1 \
 --set add-priority:1 \
--set bind-priority:1 \
--set compare-priority:1 \
--set delete-priority:1 \
--set extended-priority:1 \
--set modify-priority:1 \
--set modifydn-priority:1 \
--set search-priority:1 \
dsconfig -p 4444 -h localhost -D"cn=Directory Manager" -w password -X -n \
create-load-balancing-route \
  --element-name FO-we \
  --route-name FO-route2 \
 --type failover \
 --set workflow-element:LB-we2 \
 --set add-priority:2 \
--set bind-priority:2 \
--set compare-priority:2 \
--set delete-priority:2 \
--set extended-priority:2 \
--set modify-priority:2 \
--set modifydn-priority:2 \
--set search-priority:2 \
# Create workflow
dsconfig -p 4444 -h localhost -D"cn=Directory Manager" -w password -X -n \
create-workflow \
  --workflow-name FO-workflow \
  --set enabled:true \
 --set base-dn:dc=example,dc=com \
 --set workflow-element:FO-we
# Create network group
dsconfig -p 4444 -h localhost -D"cn=Directory Manager" -w password -X -n \
create-network-group \
  --group-name network-group1 \
  --set enabled:true \
  --set workflow:FO-workflow \
  --set priority:1
```
## **Configuring Distribution with Failover Between Data Centers**

Use the following commands to set up a failover deployment between two data centers, as presented in ["Configuration 5: Distribution with Failover Between Data Centers" on page 57.](#page-56-0)

```
#Create the first failover route
#Create a proxy LDAP extension for each remote LDAP server
dsconfig -p 4444 -h localhost -D"cn=Directory Manager" -w password -X -n \
create-extension \
  --type ldap-server \
  --extension-name proxy-extension-1a \
  --set enabled:true \
```

```
--set remote-ldap-server-address:DS1a hostname \
  --set remote-ldap-server-port:3189
dsconfig -p 4444 -h localhost -D"cn=Directory Manager" -w password -X -n \
create-extension \
  --type ldap-server \
  --extension-name proxy-extension-2a \
 --set enabled:true \
  --set remote-ldap-server-address:DS2a_hostname \
  --set remote-ldap-server-port:3289
dsconfig -p 4444 -h localhost -D"cn=Directory Manager" -w password -X -n \
create-extension \
  --type ldap-server \
 --extension-name proxy-extension-1b \
 --set enabled:true \
  --set remote-ldap-server-address:DS1b hostname \
  --set remote-ldap-server-port:3389
dsconfig -p 4444 -h localhost -D"cn=Directory Manager" -w password -X -n \
create-extension \
  --type ldap-server \
  --extension-name proxy-extension-2b \
  --set enabled:true \
  --set remote-ldap-server-address:DS2b hostname \
  --set remote-ldap-server-port:3489
#Create a proxy workflow element for each LDAP server extension
dsconfig -p 4444 -h localhost -D"cn=Directory Manager" -w password -X -n \
create-workflow-element \
 --element-name proxy-we-1a \
 --type proxy-ldap \
  --set enabled:true \
  --set client-cred-mode:use-client-identity \
  --set ldap-server-extension:proxy-extension-1a
dsconfig -p 4444 -h localhost -D"cn=Directory Manager" -w password -X -n \
create-workflow-element \
  --element-name proxy-we-2a \
 --type proxy-ldap \
  --set enabled:true \
  --set client-cred-mode:use-client-identity \
  --set ldap-server-extension:proxy-extension-2a
dsconfig -p 4444 -h localhost -D"cn=Directory Manager" -w password -X -n \
create-workflow-element \
  --element-name proxy-we-1b \
  --type proxy-ldap \
 --set enabled:true \
 --set client-cred-mode:use-client-identity \
  --set ldap-server-extension:proxy-extension-1b
dsconfig -p 4444 -h localhost -D"cn=Directory Manager" -w password -X -n \
create-workflow-element \
  --element-name proxy-we-2b \
 --type proxy-ldap \
 --set enabled:true \
  --set client-cred-mode:use-client-identity \
  --set ldap-server-extension:proxy-extension-2b
```

```
# Create a load balancing workflow element for each data center
dsconfig -p 4444 -h localhost -D"cn=Directory Manager" -w password -X -n \
create-workflow-element \
  --element-name LB-we-1a \
  --type load-balancing \
  --set enabled:true
dsconfig -p 4444 -h localhost -D"cn=Directory Manager" -w password -X -n \
create-workflow-element \
  --element-name LB-we-1b \
  --type load-balancing \
 --set enabled:true
# Define the load balancing algorithm for each data center
dsconfig -p 4444 -h localhost -D"cn=Directory Manager" -w password -X -n \
create-load-balancing-algorithm \
  --element-name LB-we-1a \
  --type proportional
dsconfig -p 4444 -h localhost -D"cn=Directory Manager" -w password -X -n \
create-load-balancing-algorithm \
  --element-name LB-we-1b \
  --type proportional
# Define the load balancing routes for each proxy
dsconfig -p 4444 -h localhost -D"cn=Directory Manager" -w password -X -n \
create-load-balancing-route \
  --element-name LB-we-1a \
  --route-name LB-route-1a \
  --type proportional \
  --set workflow-element:proxy-we-1a
dsconfig -p 4444 -h localhost -D"cn=Directory Manager" -w password -X -n \
create-load-balancing-route \
  --element-name LB-we-1a \
  --route-name LB-route-2a \
  --type proportional \
  --set workflow-element:proxy-we-2a
dsconfig -p 4444 -h localhost -D"cn=Directory Manager" -w password -X -n \
create-load-balancing-route \
  --element-name LB-we-1b \
  --route-name LB-route-1b \
  --type proportional \
  --set workflow-element:proxy-we-1b
dsconfig -p 4444 -h localhost -D"cn=Directory Manager" -w password -X -n \
create-load-balancing-route \
  --element-name LB-we-1b \
  --route-name LB-route-2b \
  --type proportional \
  --set workflow-element:proxy-we-2b
# Set failover between the two data centers
dsconfig -p 4444 -h localhost -D"cn=Directory Manager" -w password -X -n \
create-workflow-element \
  --element-name FO-we1 \
  --type load-balancing \
```

```
--set enabled:true
dsconfig -p 4444 -h localhost -D"cn=Directory Manager" -w password -X -n \
create-load-balancing-algorithm \
  --element-name FO-we1 \
  --type failover
dsconfig -p 4444 -h localhost -D"cn=Directory Manager" -w password -X -n \
create-load-balancing-route \
  --element-name FO-we1 \
  --route-name FO-route-1a \
 --type failover \
 --set workflow-element:LB-we-1a \
  --set add-priority:1 \
 --set bind-priority:1 \
 --set compare-priority:1 \
 --set delete-priority:1 \
 --set extended-priority:1 \
 --set modify-priority:1 \
 --set modifydn-priority:1 \
  --set search-priority:1
dsconfig -p 4444 -h localhost -D"cn=Directory Manager" -w password -X -n \
create-load-balancing-route \
  --element-name FO-we1 \
  --route-name FO-route-1b \
  --type failover \
 --set workflow-element:LB-we-1b \
  --set add-priority:2 \
  --set bind-priority:2 \
 --set compare-priority:2 \
 --set delete-priority:2 \
 --set extended-priority:2 \
 --set modify-priority:2 \
 --set modifydn-priority:2 \
  --set search-priority:2
#Create the second failover route
#Create a proxy LDAP extension for each remote LDAP server
dsconfig -p 4444 -h localhost -D"cn=Directory Manager" -w password -X -n \
create-extension \
 --type ldap-server \
  --extension-name proxy-extension-3a \
  --set enabled:true \
  --set remote-ldap-server-address:DS3a_hostname \
  --set remote-ldap-server-port:3189
dsconfig -p 4444 -h localhost -D"cn=Directory Manager" -w password -X -n \
create-extension \
  --type ldap-server \
 --extension-name proxy-extension-4a \
 --set enabled:true \
  --set remote-ldap-server-address:DS4a hostname \
  --set remote-ldap-server-port:3289
dsconfig -p 4444 -h localhost -D"cn=Directory Manager" -w password -X -n \
create-extension \
  --type ldap-server \
  --extension-name proxy-extension-3b \
```

```
--set enabled:true \
  --set remote-ldap-server-address:DS3b hostname \
  --set remote-ldap-server-port:3389
dsconfig -p 4444 -h localhost -D"cn=Directory Manager" -w password -X -n \
create-extension \
  --type ldap-server \
  --extension-name proxy-extension-4b \
  --set enabled:true \
  --set remote-ldap-server-address:DS4b hostname \
  --set remote-ldap-server-port:3489
#Create a proxy workflow element for each LDAP server extension
dsconfig -p 4444 -h localhost -D"cn=Directory Manager" -w password -X -n \
create-workflow-element \
  --element-name proxy-we-3a \
  --type proxy-ldap \
 --set enabled:true \
  --set client-cred-mode:use-client-identity \
  --set ldap-server-extension:proxy-extension-3a
dsconfig -p 4444 -h localhost -D"cn=Directory Manager" -w password -X -n \
create-workflow-element \
  --element-name proxy-we-4a \
  --type proxy-ldap \
  --set enabled:true \
  --set client-cred-mode:use-client-identity \
  --set ldap-server-extension:proxy-extension-4a
dsconfig -p 4444 -h localhost -D"cn=Directory Manager" -w password -X -n \
create-workflow-element \
  --element-name proxy-we-3b \
 --type proxy-ldap \
 --set enabled:true \
  --set client-cred-mode:use-client-identity \
  --set ldap-server-extension:proxy-extension-3b
dsconfig -p 4444 -h localhost -D"cn=Directory Manager" -w password -X -n \
create-workflow-element \
  --element-name proxy-we-4b \
  --type proxy-ldap \
 --set enabled:true \
  --set client-cred-mode:use-client-identity \
  --set ldap-server-extension:proxy-extension-4b
# Create a load balancing workflow element for each data center
dsconfig -p 4444 -h localhost -D"cn=Directory Manager" -w password -X -n \
create-workflow-element \
  --element-name LB-we-2a \
  --type load-balancing \
 --set enabled:true
dsconfig -p 4444 -h localhost -D"cn=Directory Manager" -w password -X -n \
create-workflow-element \
  --element-name LB-we-2b \
  --type load-balancing \
  --set enabled:true
# Define the load balancing algorithm for each data center
```

```
dsconfig -p 4444 -h localhost -D"cn=Directory Manager" -w password -X -n \
create-load-balancing-algorithm \
  --element-name LB-we-2a \
  --type proportional
dsconfig -p 4444 -h localhost -D"cn=Directory Manager" -w password -X -n \
create-load-balancing-algorithm \
  --element-name LB-we-2b \
  --type proportional
# Define the load balancing routes for each proxy
dsconfig -p 4444 -h localhost -D"cn=Directory Manager" -w password -X -n \
create-load-balancing-route \
  --element-name LB-we-2a \
  --route-name LB-route-3a \
 --type proportional \
  --set workflow-element:proxy-we-3a
dsconfig -p 4444 -h localhost -D"cn=Directory Manager" -w password -X -n \
create-load-balancing-route \
  --element-name LB-we-2a \
  --route-name LB-route-4a \
 --type proportional \
  --set workflow-element:proxy-we-4a
dsconfig -p 4444 -h localhost -D"cn=Directory Manager" -w password -X -n \
create-load-balancing-route \
  --element-name LB-we-2b \
  --route-name LB-route-3b \
  --type proportional \
 --set workflow-element:proxy-we-3b
dsconfig -p 4444 -h localhost -D"cn=Directory Manager" -w password -X -n \
create-load-balancing-route \
  --element-name LB-we-2b \
  --route-name LB-route-4b \
  --type proportional \
  --set workflow-element:proxy-we-4b
# Set failover between the two data centers
dsconfig -p 4444 -h localhost -D"cn=Directory Manager" -w password -X -n \
create-workflow-element \
  --element-name FO-we2 \
  --type load-balancing \
  --set enabled:true
dsconfig -p 4444 -h localhost -D"cn=Directory Manager" -w password -X -n \
create-load-balancing-algorithm \
  --element-name FO-we2 \
  --type failover
dsconfig -p 4444 -h localhost -D"cn=Directory Manager" -w password -X -n \
create-load-balancing-route \
  --element-name FO-we2 \
 --route-name FO-route-2a \
 --type failover \
  --set workflow-element:LB-we-2a \
  --set add-priority:1 \
  --set bind-priority:1 \
```

```
--set compare-priority:1 \
  --set delete-priority:1 \
  --set extended-priority:1 \
  --set modify-priority:1 \
  --set modifydn-priority:1 \
  --set search-priority:1
dsconfig -p 4444 -h localhost -D"cn=Directory Manager" -w password -X -n \
create-load-balancing-route \
  --element-name FO-we2 \
  --route-name FO-route-2b \
 --type failover \
 --set workflow-element:LB-we-2b \
 --set add-priority:2 \
 --set bind-priority:2 \
 --set compare-priority:2 \
 --set delete-priority:2 \
 --set extended-priority:2 \
  --set modify-priority:2 \
  --set modifydn-priority:2 \
  --set search-priority:2
# Create distribution to the two failover routes
dsconfig -p 4444 -h localhost -D"cn=Directory Manager" -w password -X -n \
create-workflow-element \
  --element-name distrib-we \
  --type distribution \
  --set base-dn:dc=example,dc=com \
  --set enabled:true
dsconfig -p 4444 -h localhost -D"cn=Directory Manager" -w password -X -n \
create-distribution-algorithm \
 --element-name distrib-we \
  --type numeric \
 --set distribution-attribute:uid
dsconfig -p 4444 -h localhost -D"cn=Directory Manager" -w password -X -n \
create-distribution-partition \
  --element-name distrib-we \
  --partition-name distrib-part1\
  --type numeric \
  --set lower-bound:0 \
  --set upper-bound:1000 \
  --set partition-id:1 \
  --set workflow-element:FO-we1
dsconfig -p 4444 -h localhost -D"cn=Directory Manager" -w password -X -n \
create-distribution-partition \
  --element-name distrib-we \
 --partition-name distrib-part2\
  --type numeric \
 --set lower-bound:1000 \
 --set upper-bound:2000 \
 --set partition-id:2 \
 --set workflow-element:FO-we2
# Create workflow
dsconfig -p 4444 -h localhost -D"cn=Directory Manager" -w password -X -n \
```

```
create-workflow \
  --workflow-name Distrib-workflow \
  --set enabled:true \
  --set base-dn:dc=example,dc=com \
  --set workflow-element:distrib-we
# Create network group
dsconfig -p 4444 -h localhost -D"cn=Directory Manager" -w password -X -n \
create-network-group \
 --group-name network-group1 \
 --set enabled:true \
 --set workflow:Distrib-workflow \
```

```
--set priority:1
```